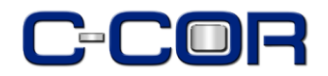

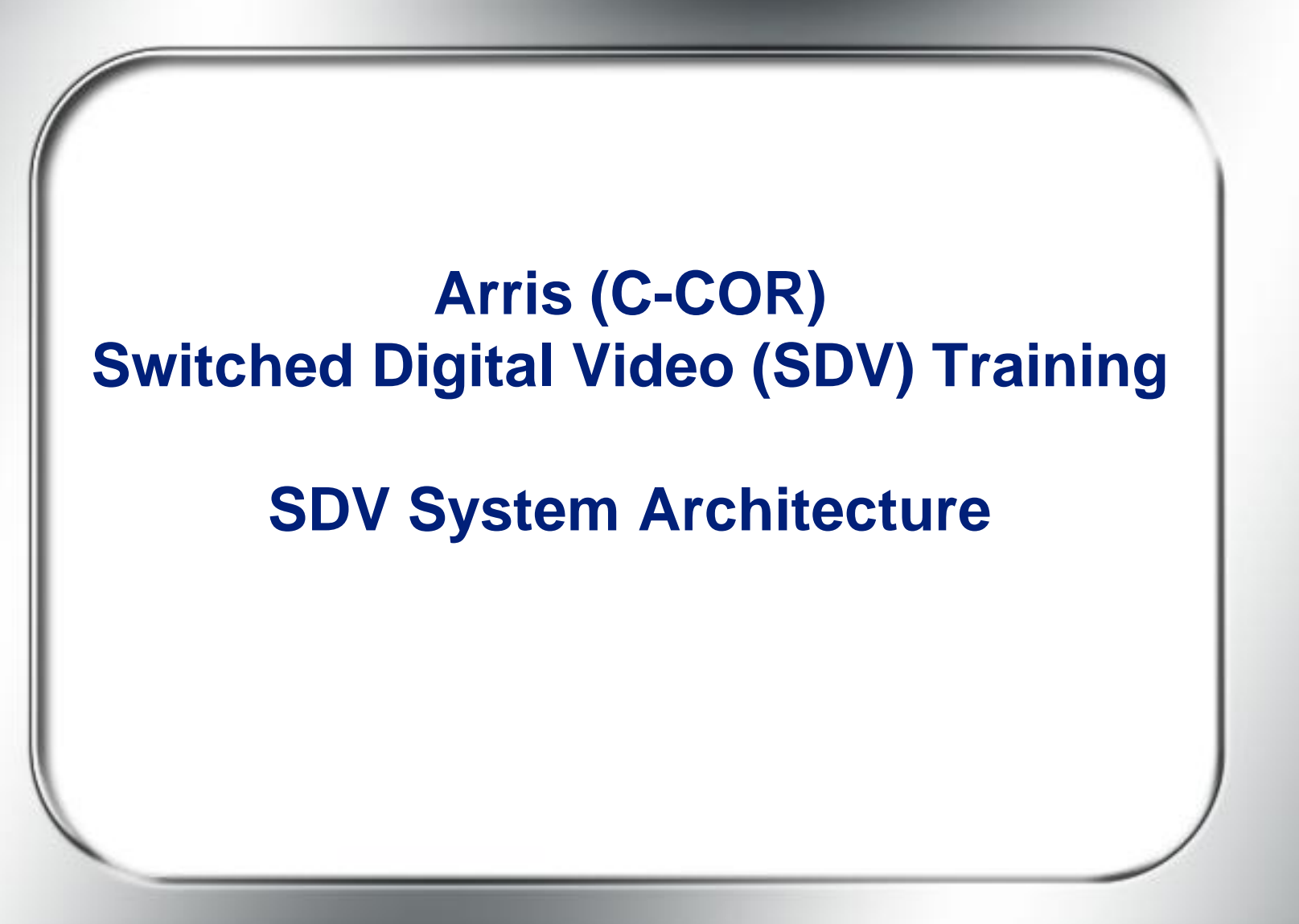

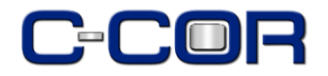

### **Introductions**

# **Cliff Aaby**

Principle System Architect, On Demand Arris Group **Cliff.Aaby@arrisi.com 503-690-6332**

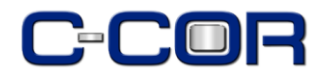

# **Course Contents:**

## • **General System Architecture**

- Basic SDV Architecture
- Failover Configuration
- **Communication Protocols**
	- MCP
	- CCP
	- Mechanics of Communication
- **Event Flows**

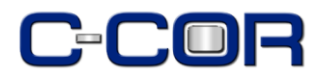

# **Motorola STB Requirements**

- **EPG A25.x** (version number of the STB)
- Requires an IP address (Interactive)
- Must be a "responder" (two-way IP communication with **SM**)
- Must be assigned a **channel map** with **mini-car service** defined
	- **Mini-car** is the **carousel** and is sent by the Session Manger
	- The **"Mini-car"** reference is hard-coded into the IPG

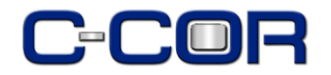

#### **Detailed SDV System Architecture**

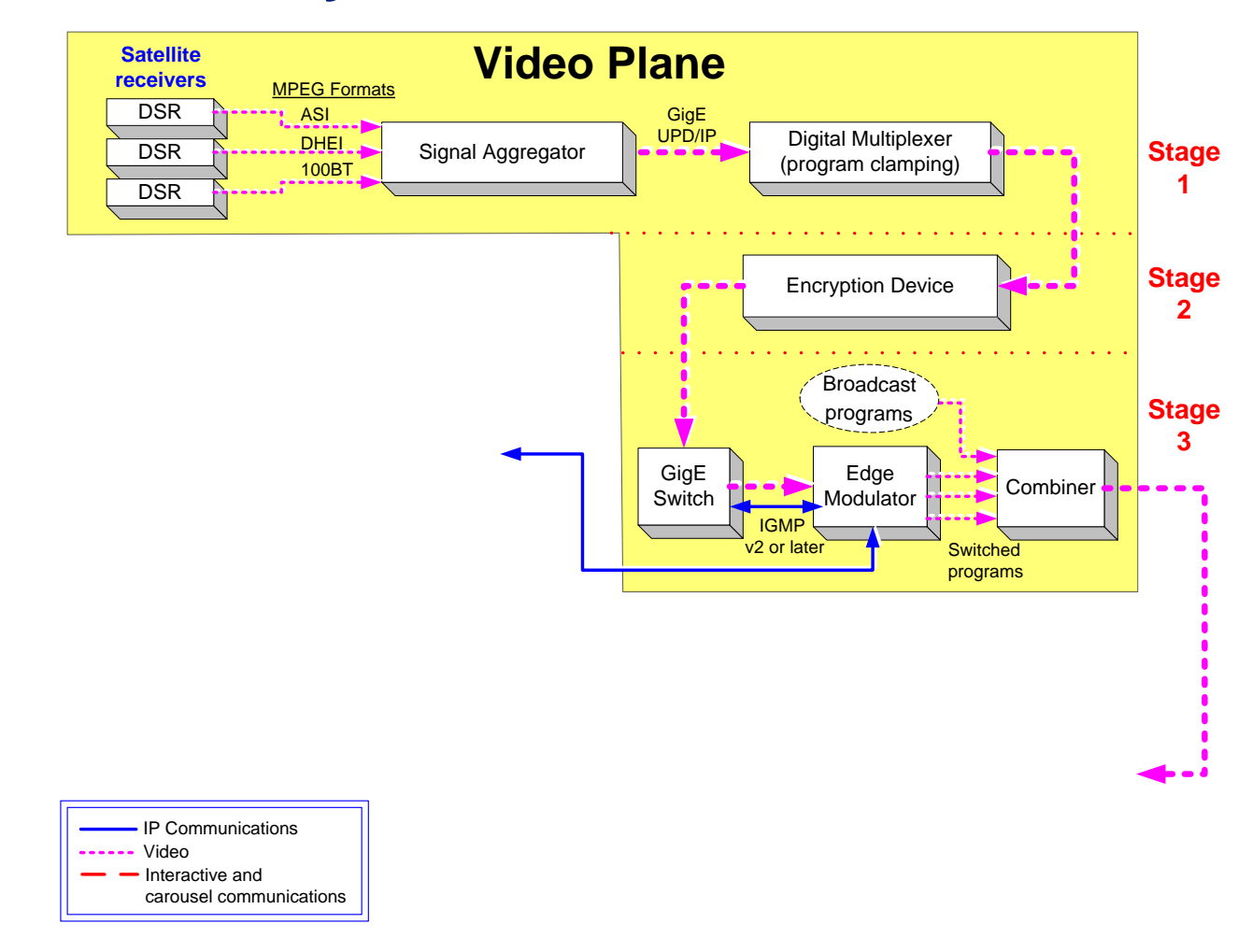

Arris Switched Digital Video Training 50 and 50 and 50 km s and 50 km s and 50 km s and 50 km s and 50 km s and 50 km s and 50 km s and 50 km s and 50 km s and 50 km s and 50 km s and 50 km s and 50 km s and 50 km s and 50

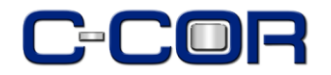

#### **Detailed SDV System Architecture**

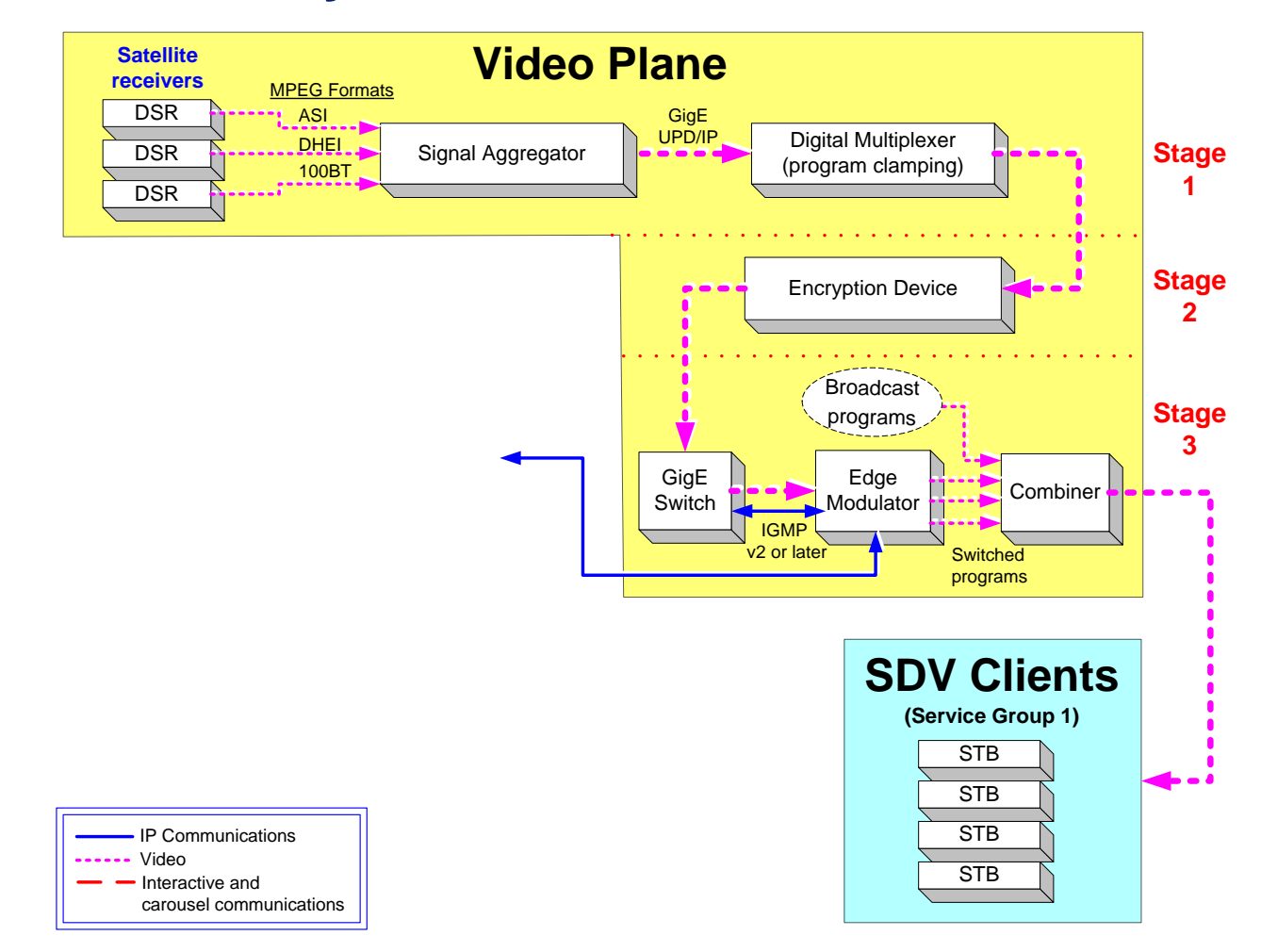

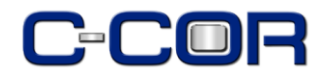

#### **Detailed SDV System Architecture**

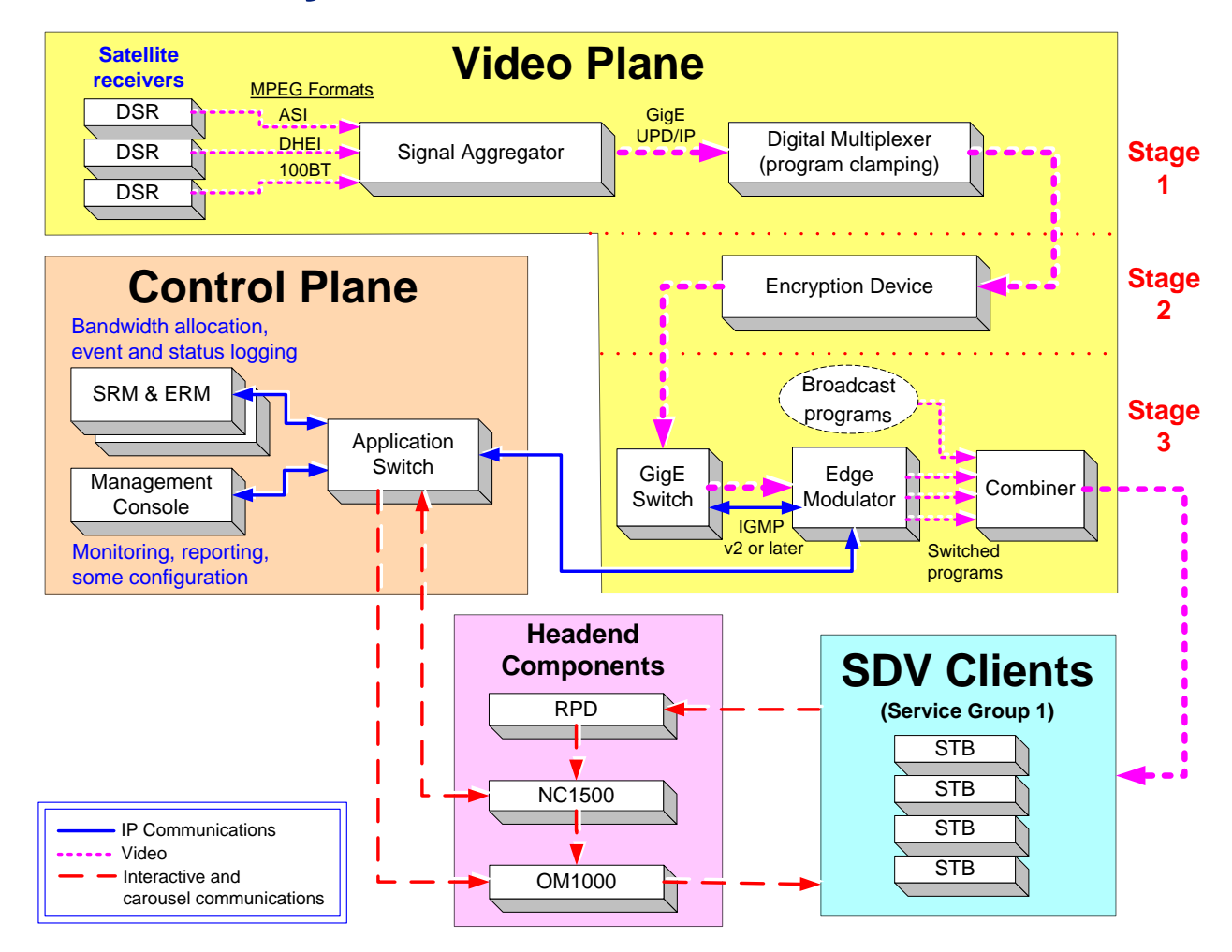

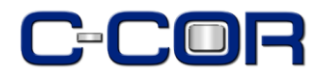

# **Acronyms Explained**

- NGOD: Comcast speak for Next Generation On Demand
- ERM: Edge Resource Manager
- SDV-SM: Session Manager
- MC: Management Console
- RPD: Reverse Path Demod
- OM: Forward Path Modulator
- NC1500: Network Gateway between Applications Net and Headend Net
- SEM: Smartstream Edge Mod (Motorola encryption)
- TSID: Transport Stream ID

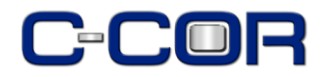

# **NGOD SDV Protocols**

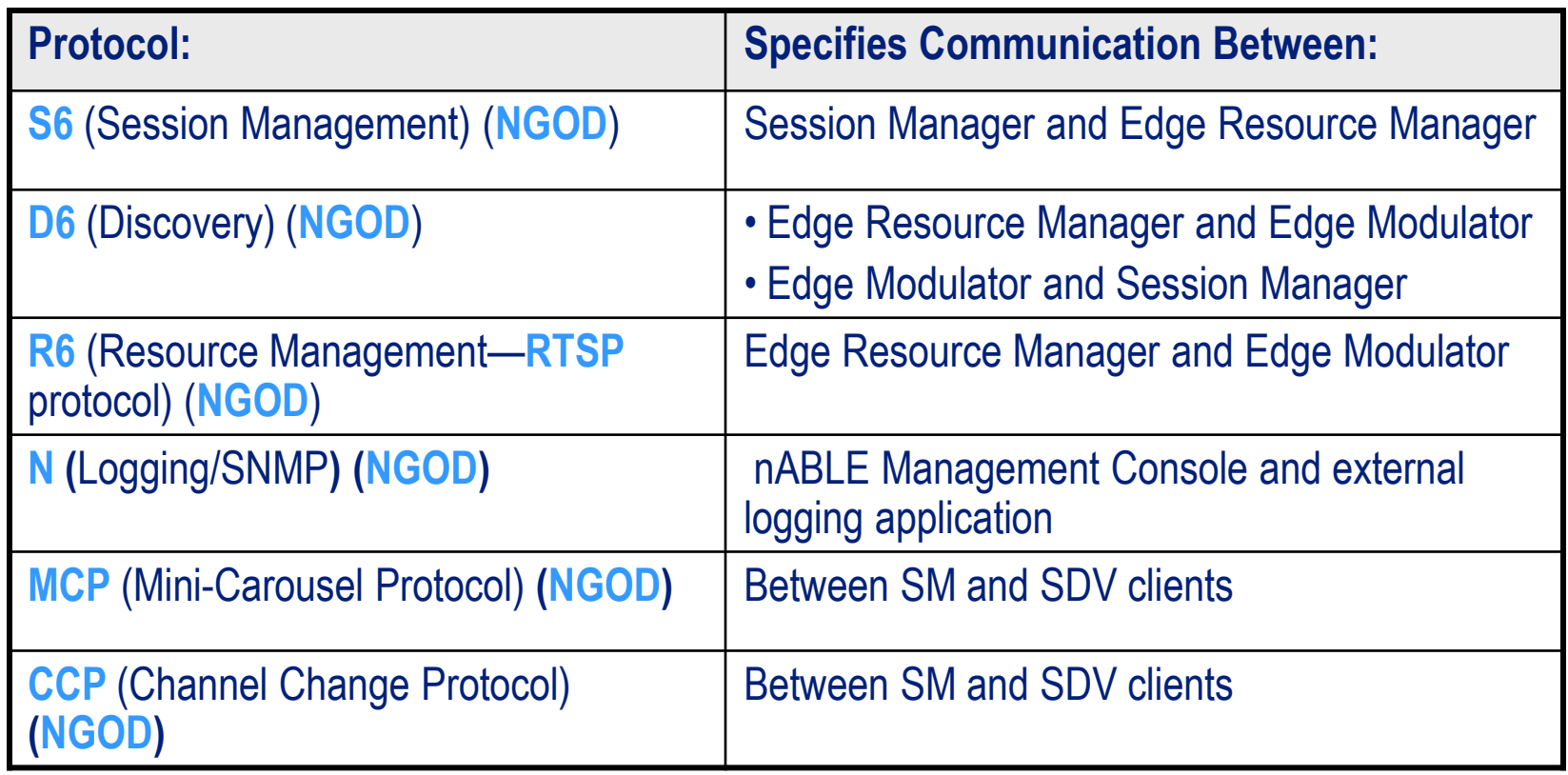

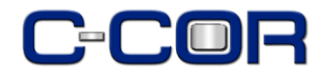

### **How SDV and Broadcast Switch Channels**

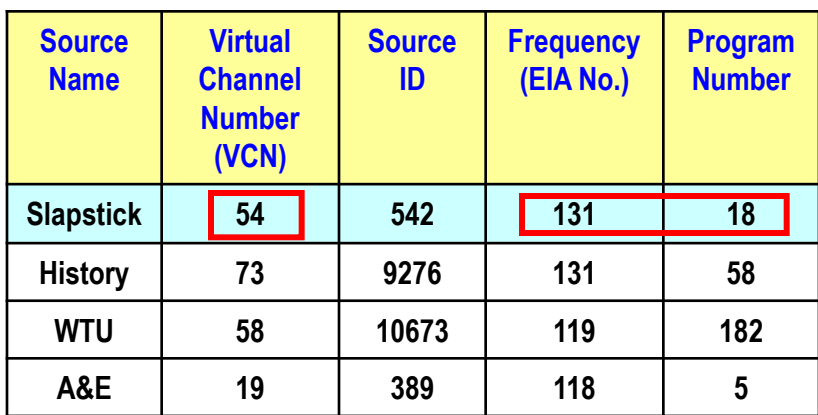

**Broadcast**

#### **SDV**

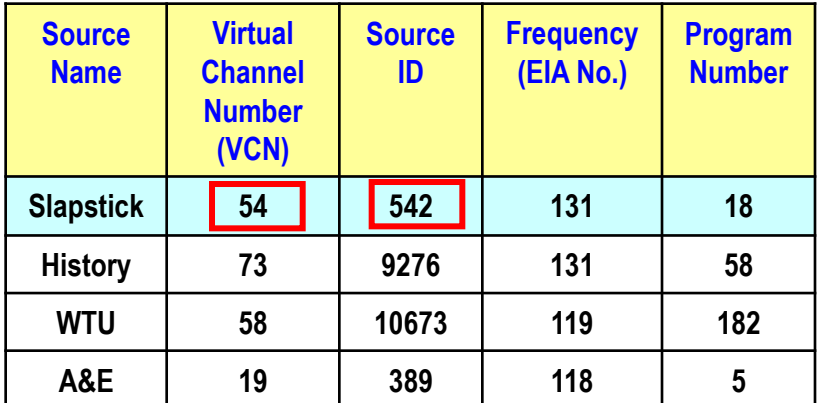

- In SDV environments EIA frequencies are allocated to channels **dynamically** and thus the "Slapstick" channel may be streamed to service group 1 over one EIA and at another time a different EIA
- Broadcast environments assign **static** frequencies and program numbers

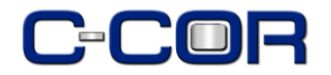

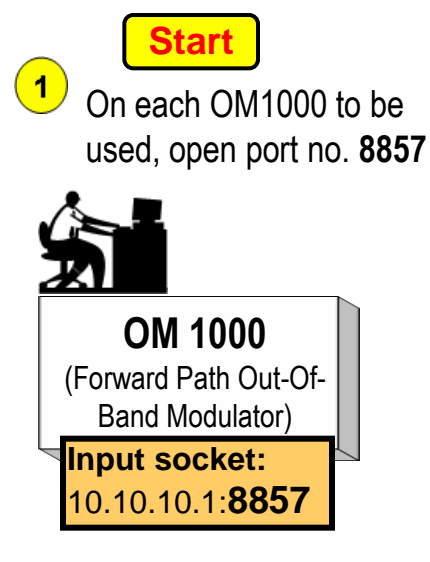

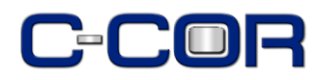

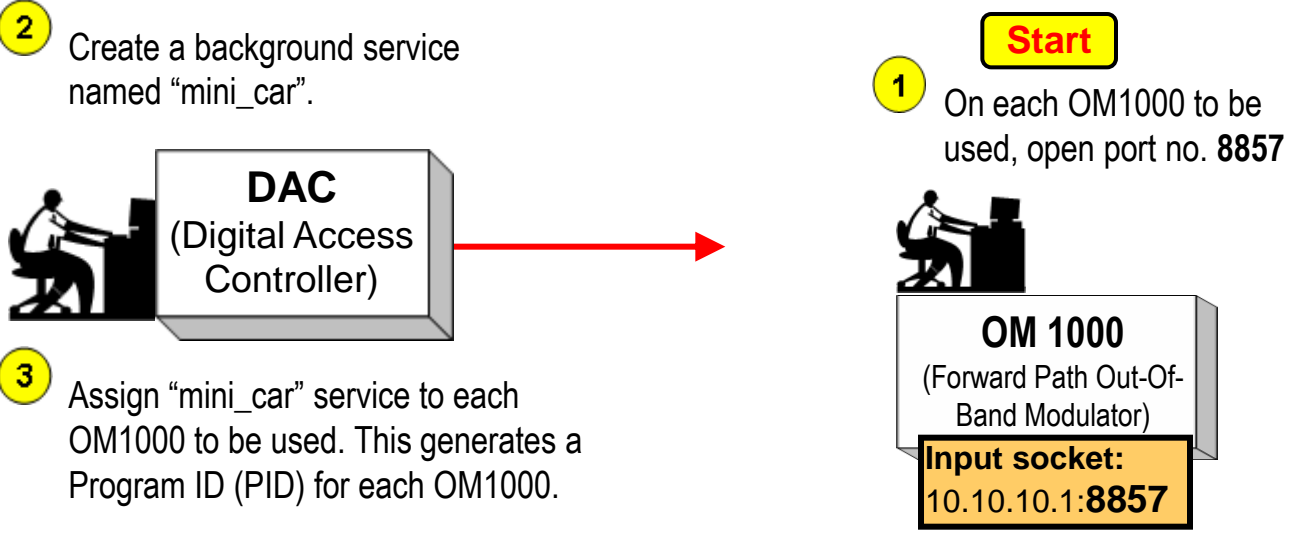

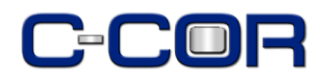

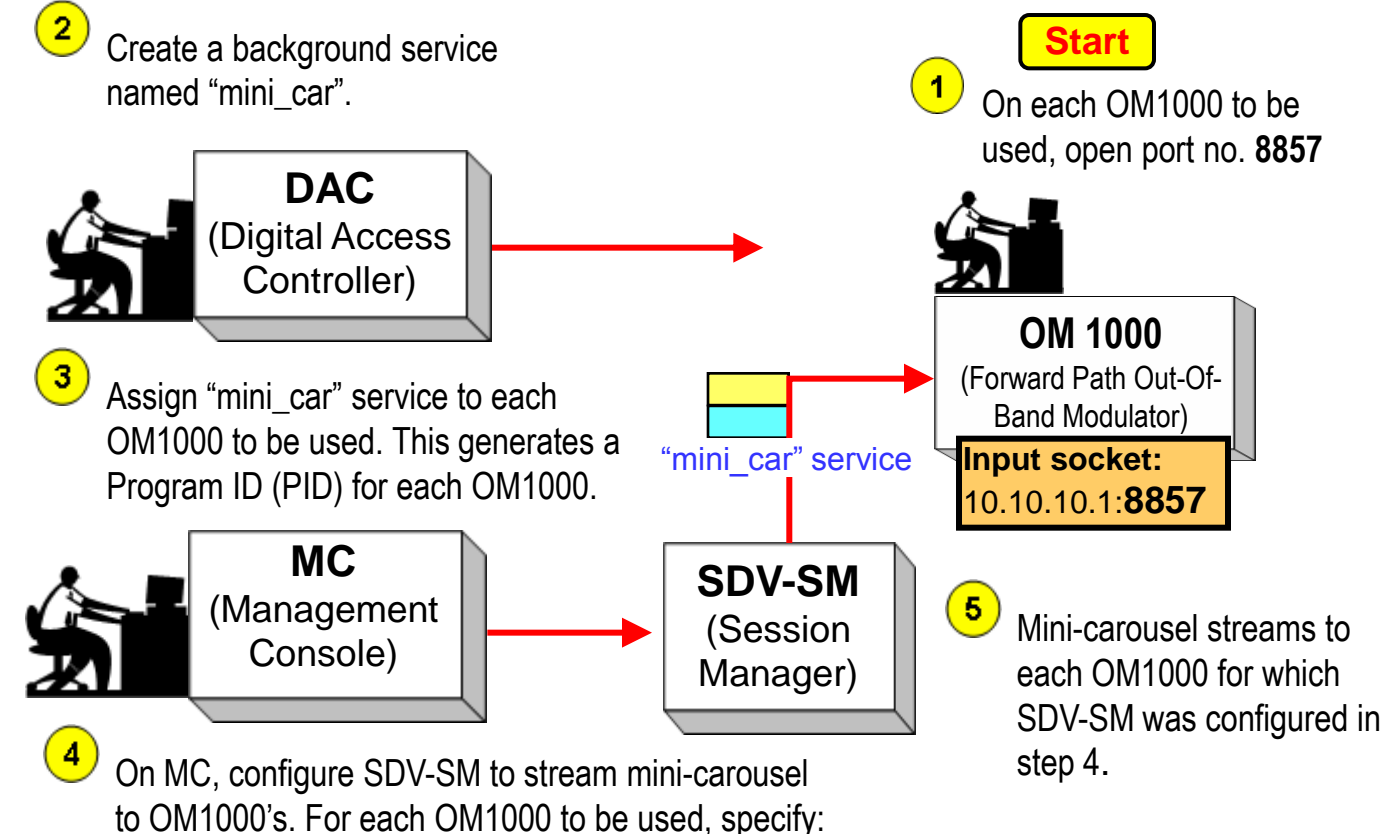

Arris Switched Digital Video Training 13

● Input port no. 8857

● TTL value of "1".

• PID generated in step 3.

• IP address of the OM1000 input.

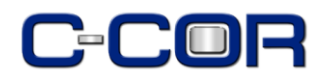

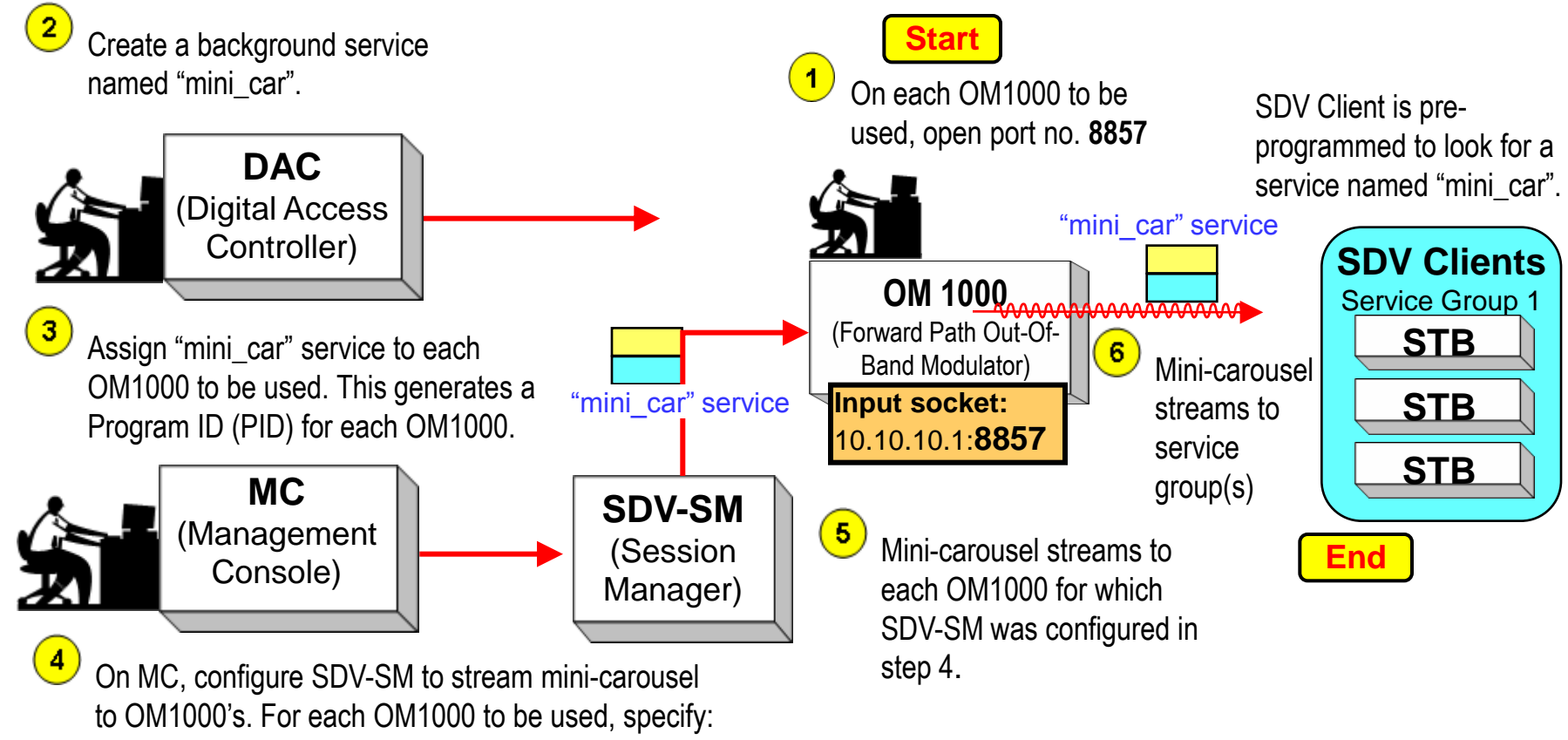

- IP address of the OM1000 input.
- Input port no. 8857
- PID generated in step 3.
- TTL value of "1".

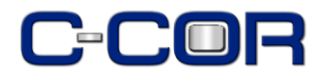

# **SDV Error Conditions**

- The **Right** thing happens
- The **Wrong** thing happens
- The **Right** thing that **looks like the Wrong** thing

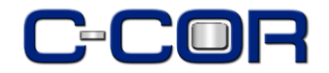

### **SDV Error Codes**

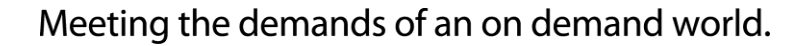

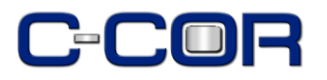

#### **Tera Term**

- Open source software terminal emulator
- Emulates multiple types of terminals
- Supports telnet, SSH 1 & 2, and serial port connections
- Built in scripting language

# **A25.2.x**

- The latest generation of iGuide
- Contains embedded SDV Client Software
- Serial port debug supported on ASTB only

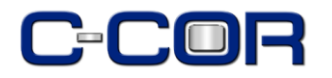

# **ASTB (only) Set-up**

- Select **Menu** and Go to **Setup**
- Select **Cable Box** and Select **Configuration**
- Press **FAV** key **seven** times
- This brings you to a table, arrow down to last row, **SDB**, right arrow to **All** and hit **Select**. This turns on debug output via the serial port.

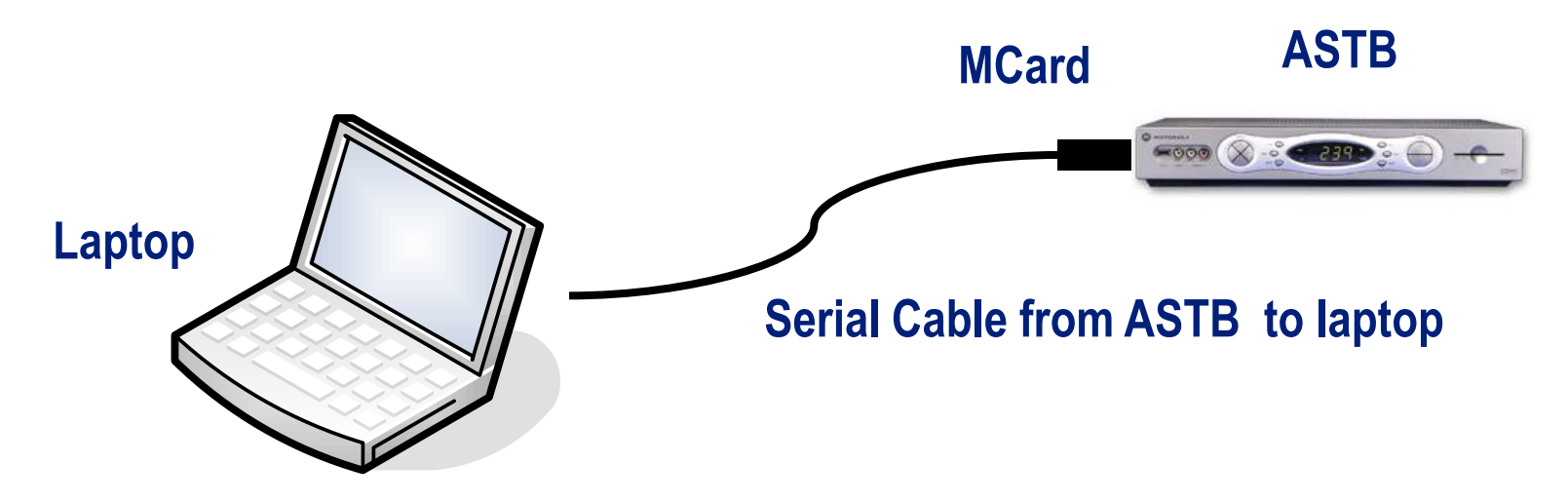

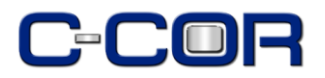

# **STB Events**

- **Auto Discovery** (Determines the service group and region to which subscriber belongs)
- **Channel Change** requests for both broadcast and switched video programming
- **Mini-car** carries **"active map"** message so **SDV client** can determine if switched program exists in service group or not
- **Forced tune** events occur when service group is out of bandwidth
- **Forced tune** events occur when client inactivity exceeds limits
- ALL user activity is monitored and reported

**NOTE:** "Forced tune" is not an EAS event ("force tune")

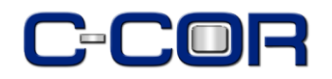

# **Auto Discovery Animated Flow Diagram**

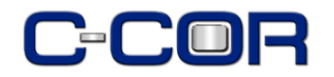

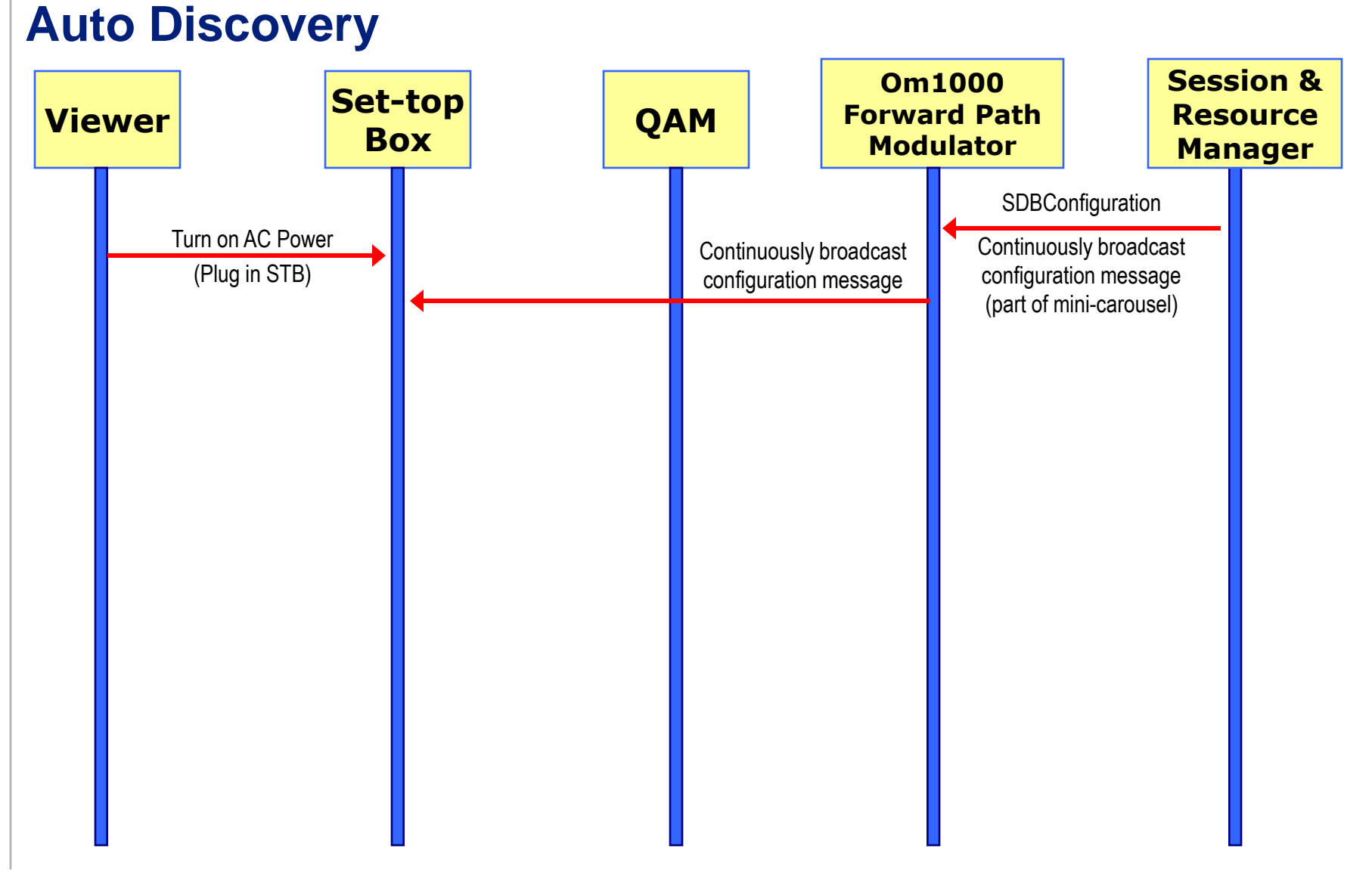

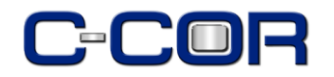

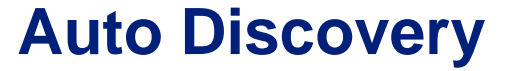

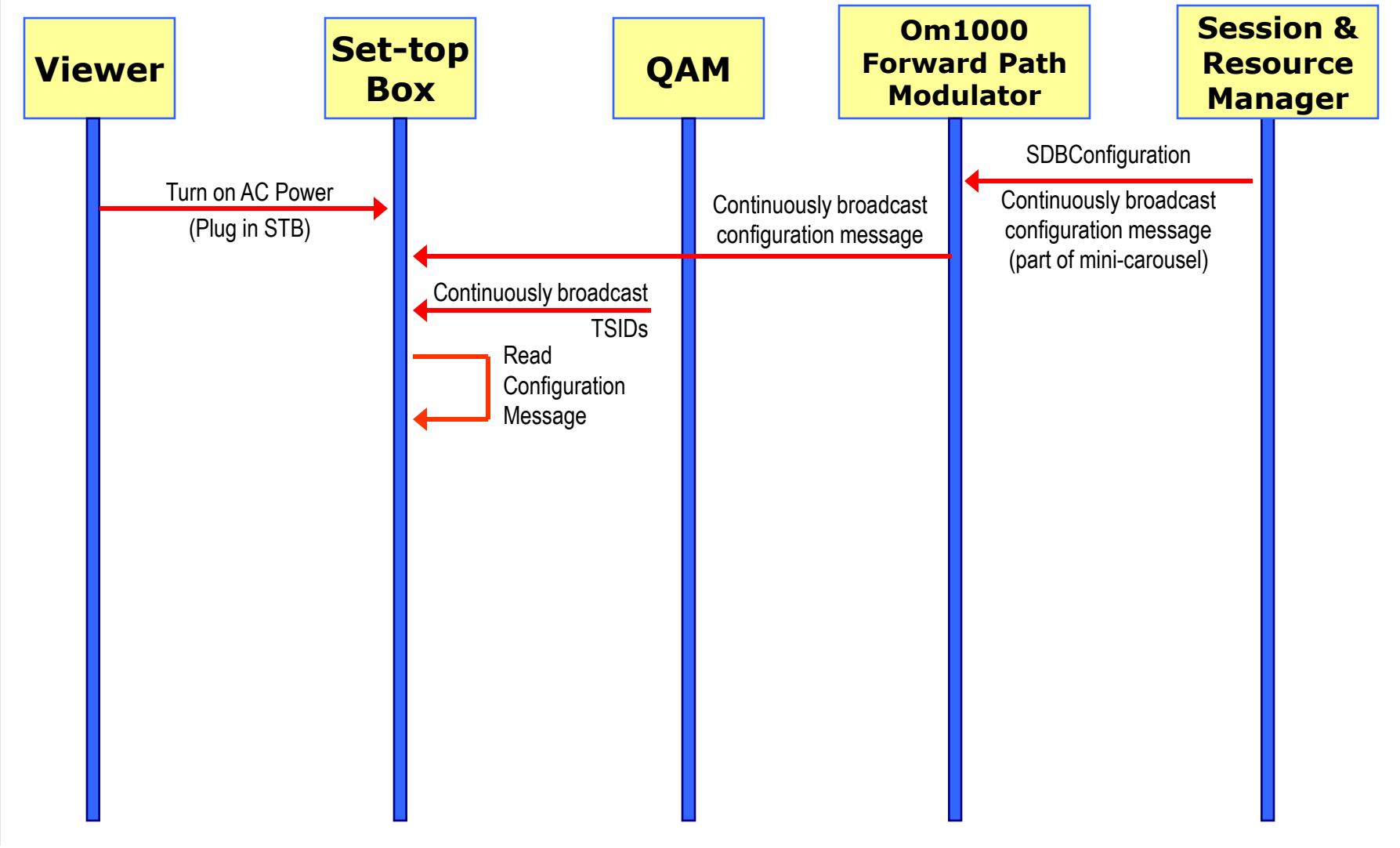

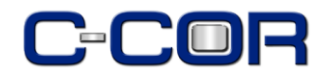

#### **Auto Discovery**

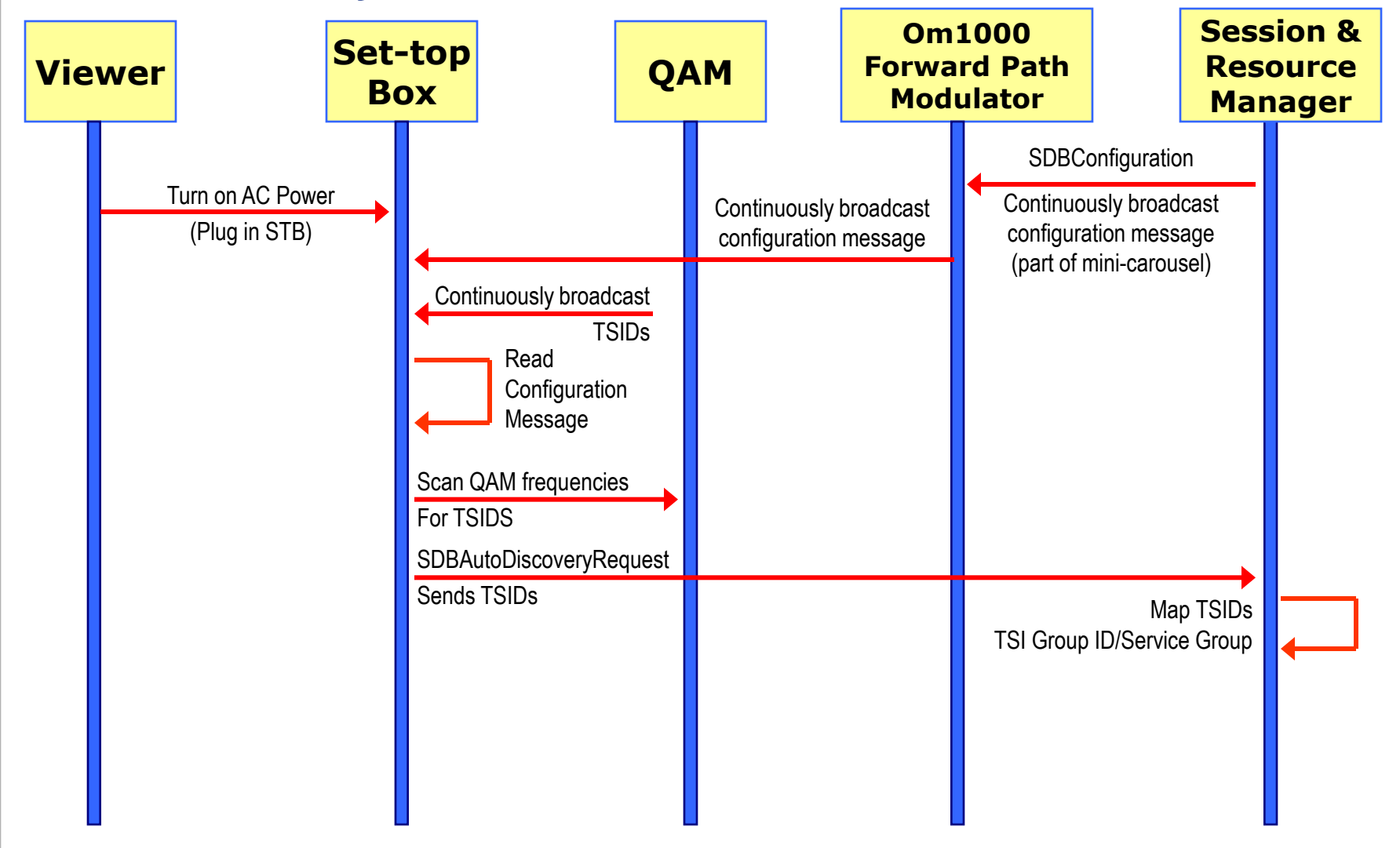

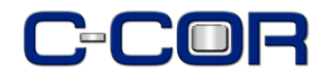

#### **Auto Discovery**

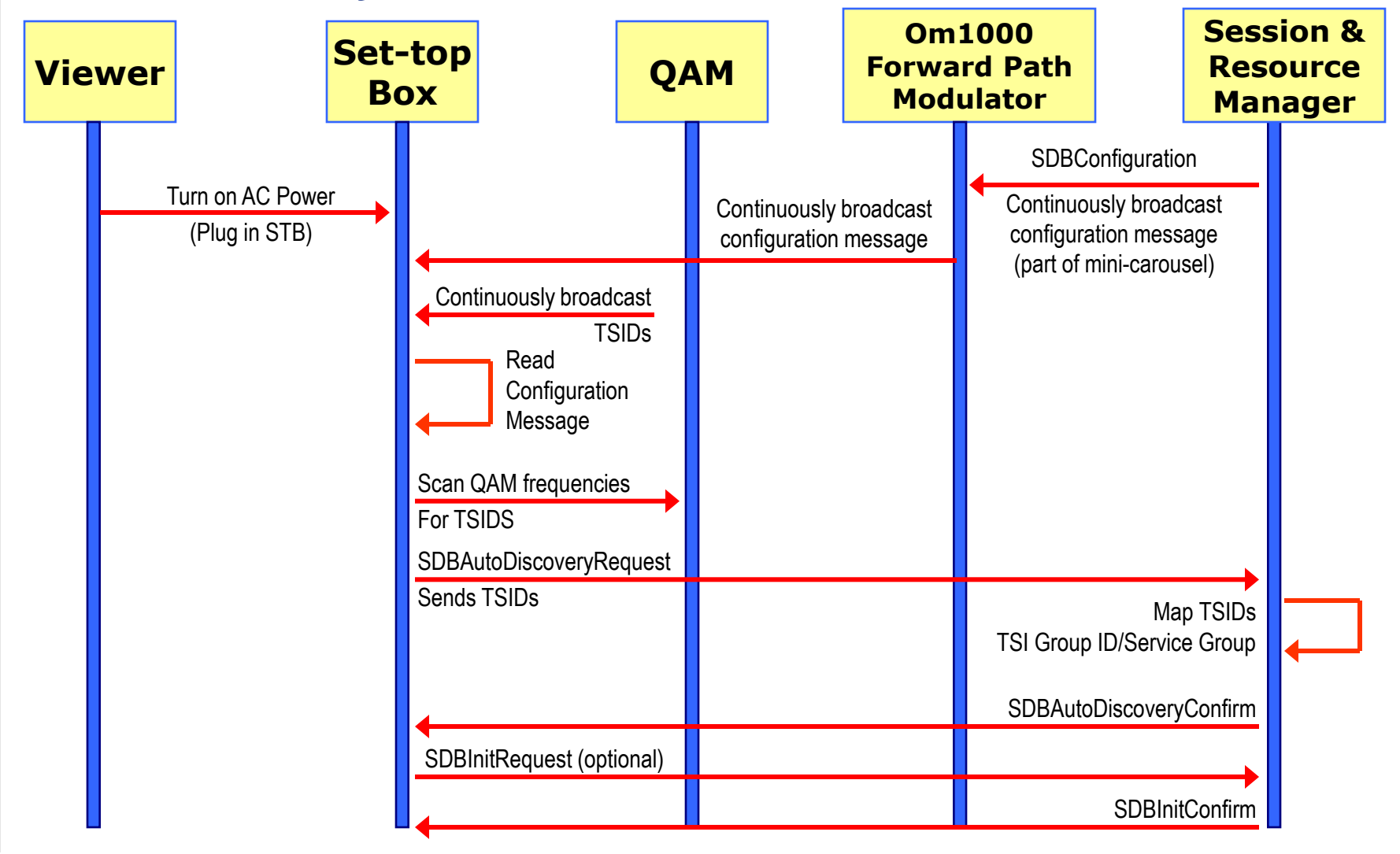

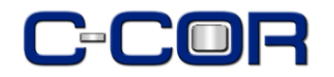

#### **Auto Discovery**

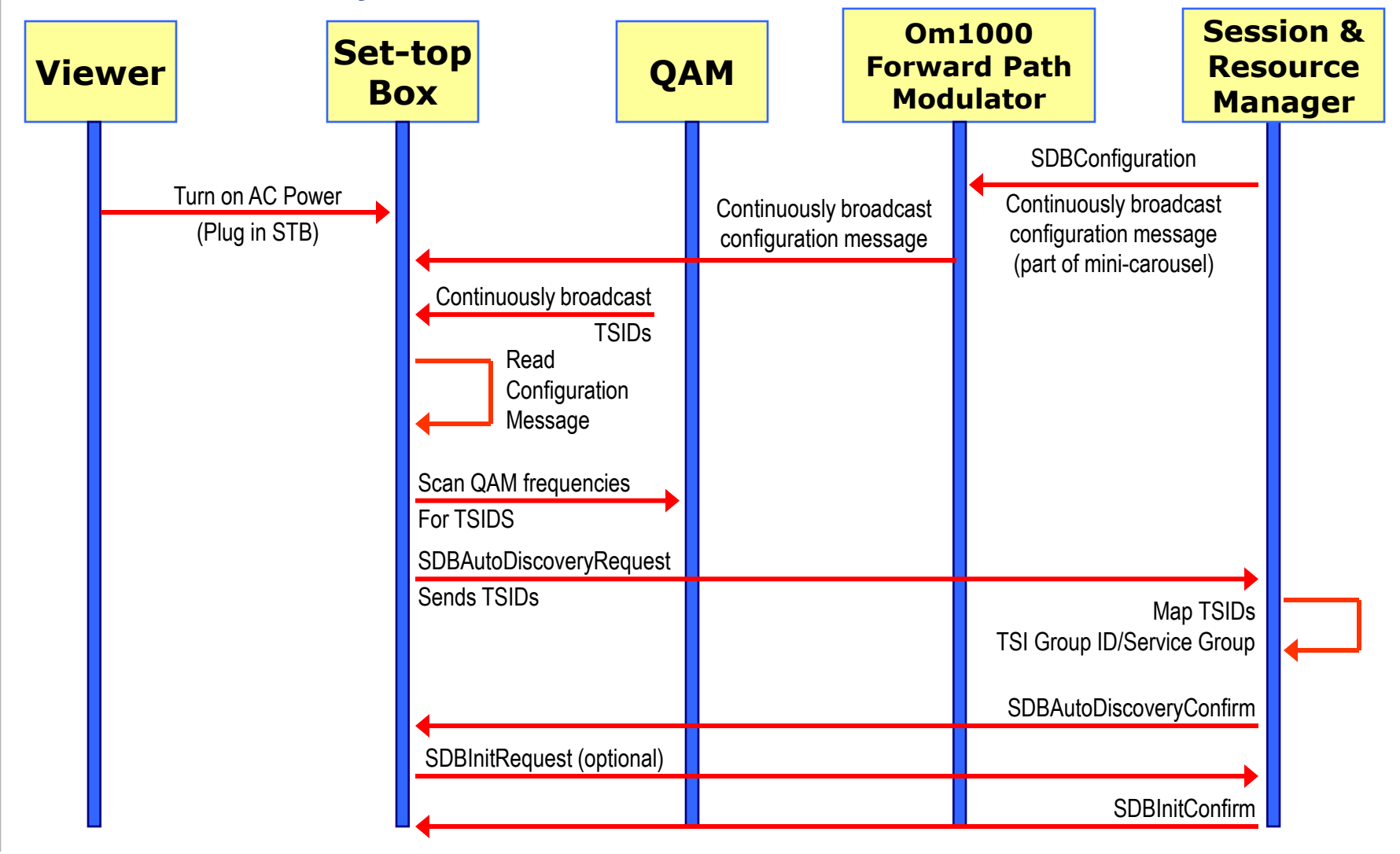

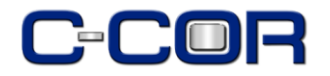

**Animated Flow Diagram**

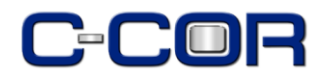

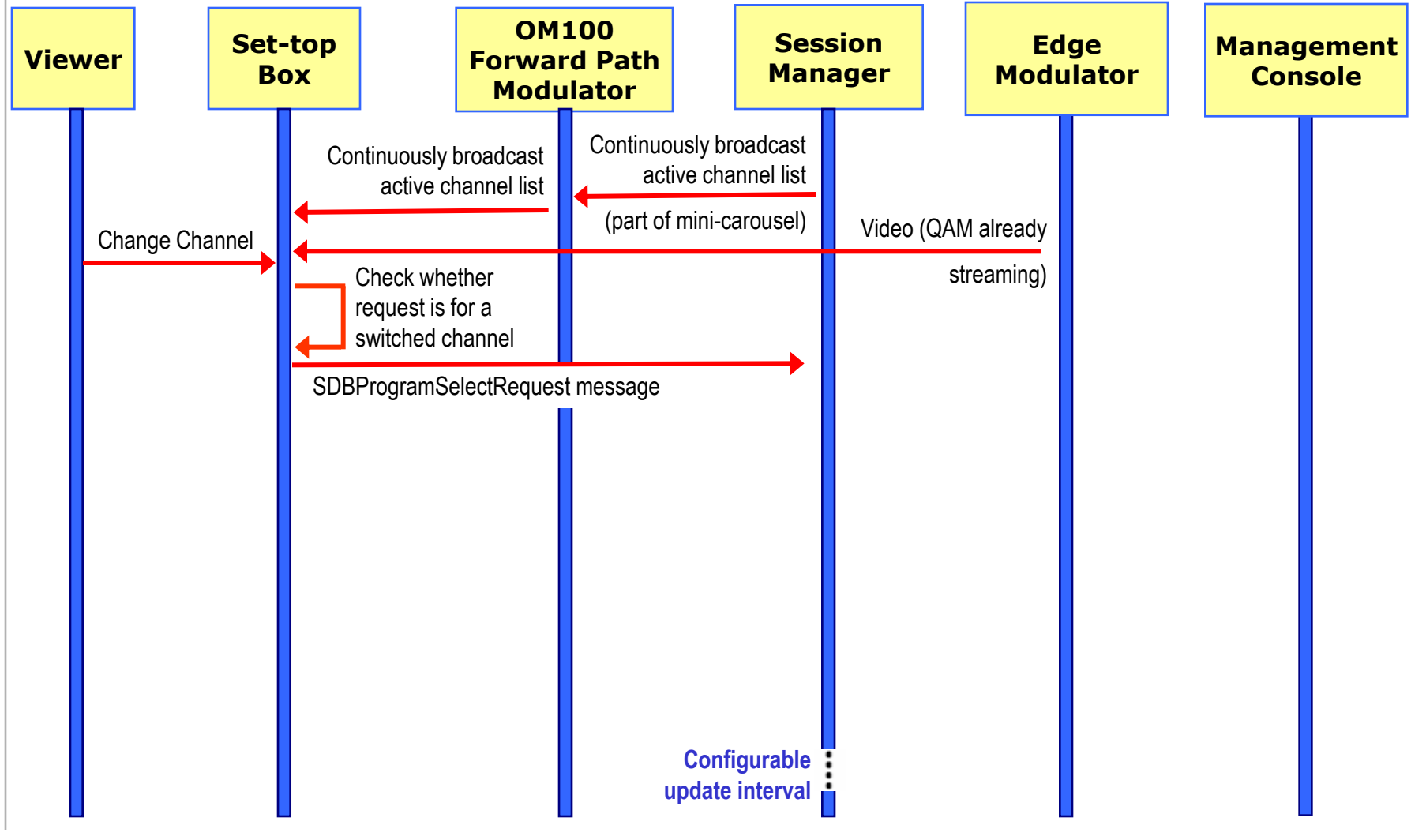

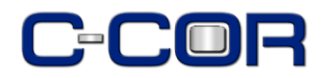

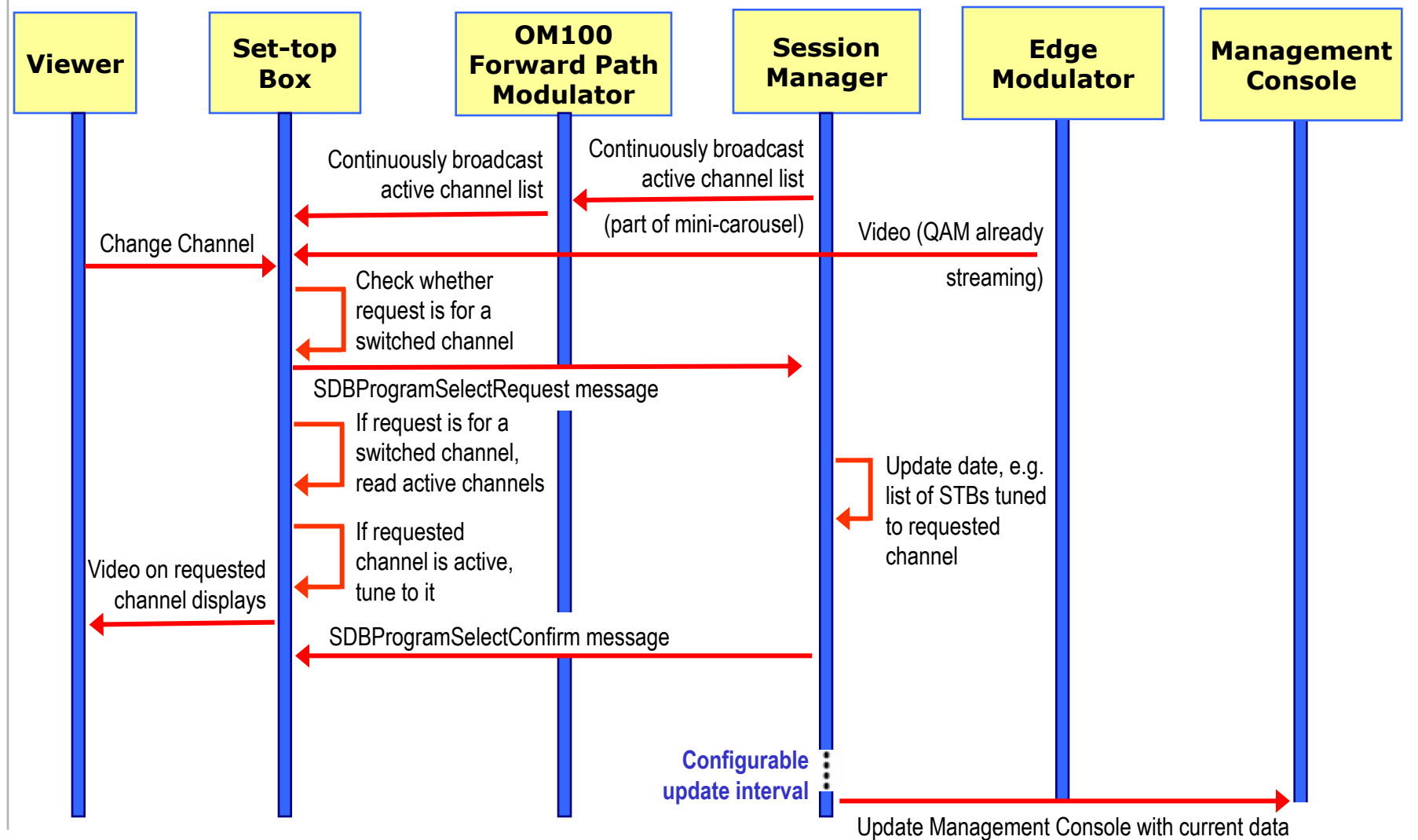

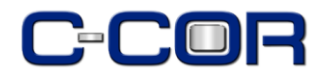

**Animated Flow Diagram**

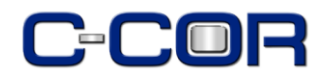

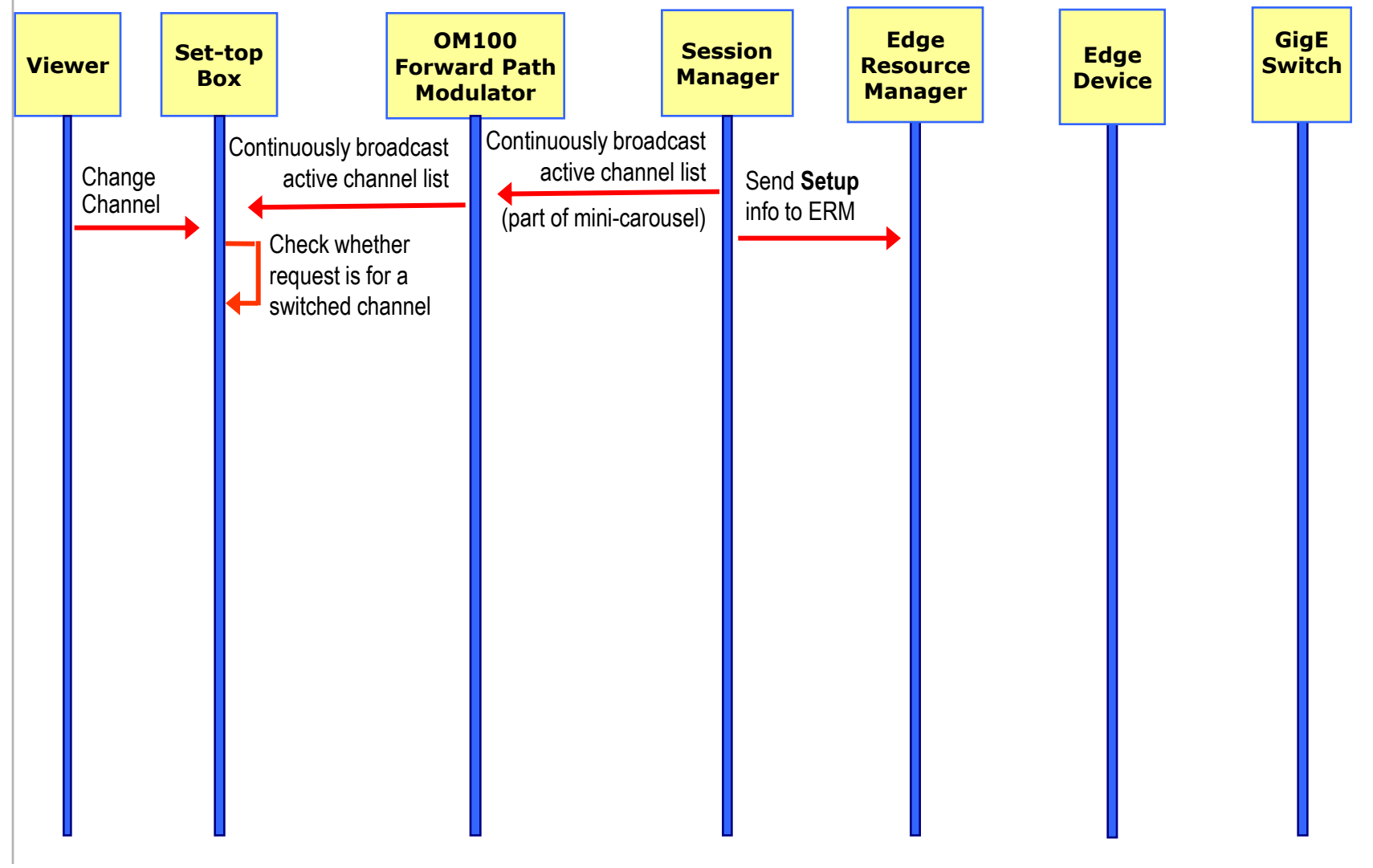

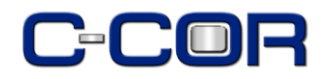

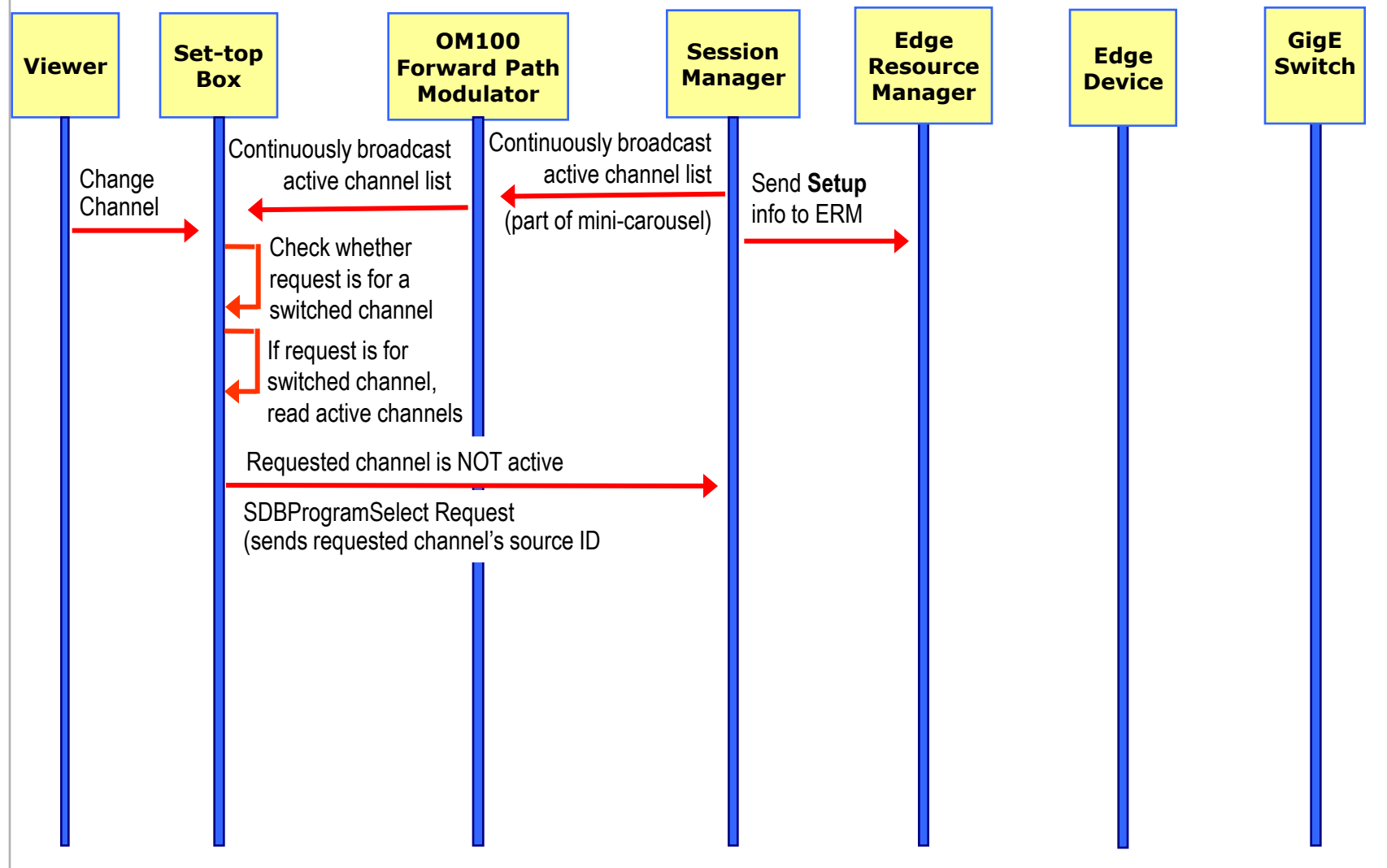

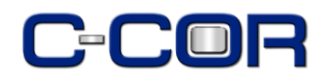

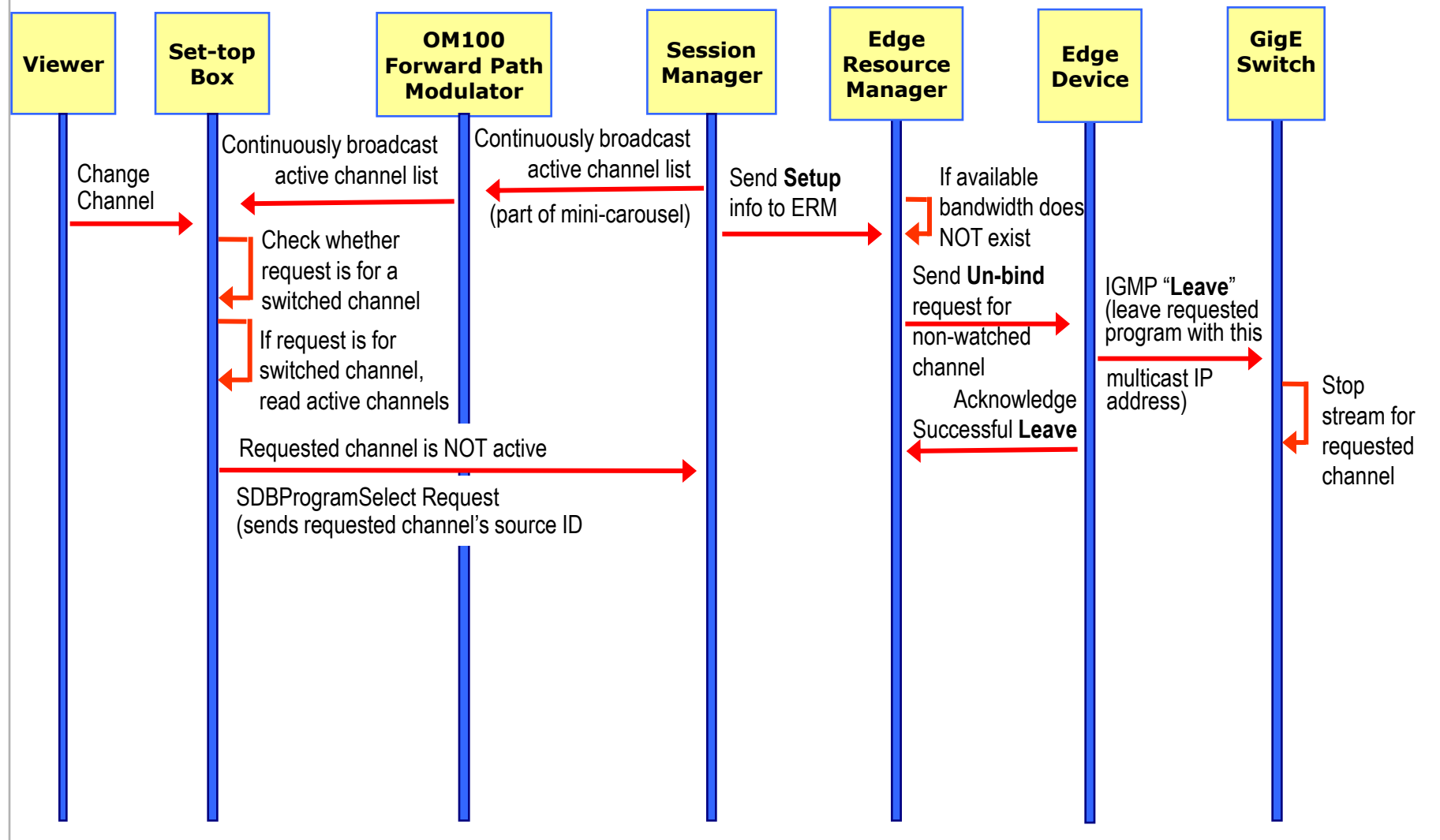

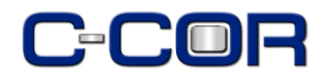

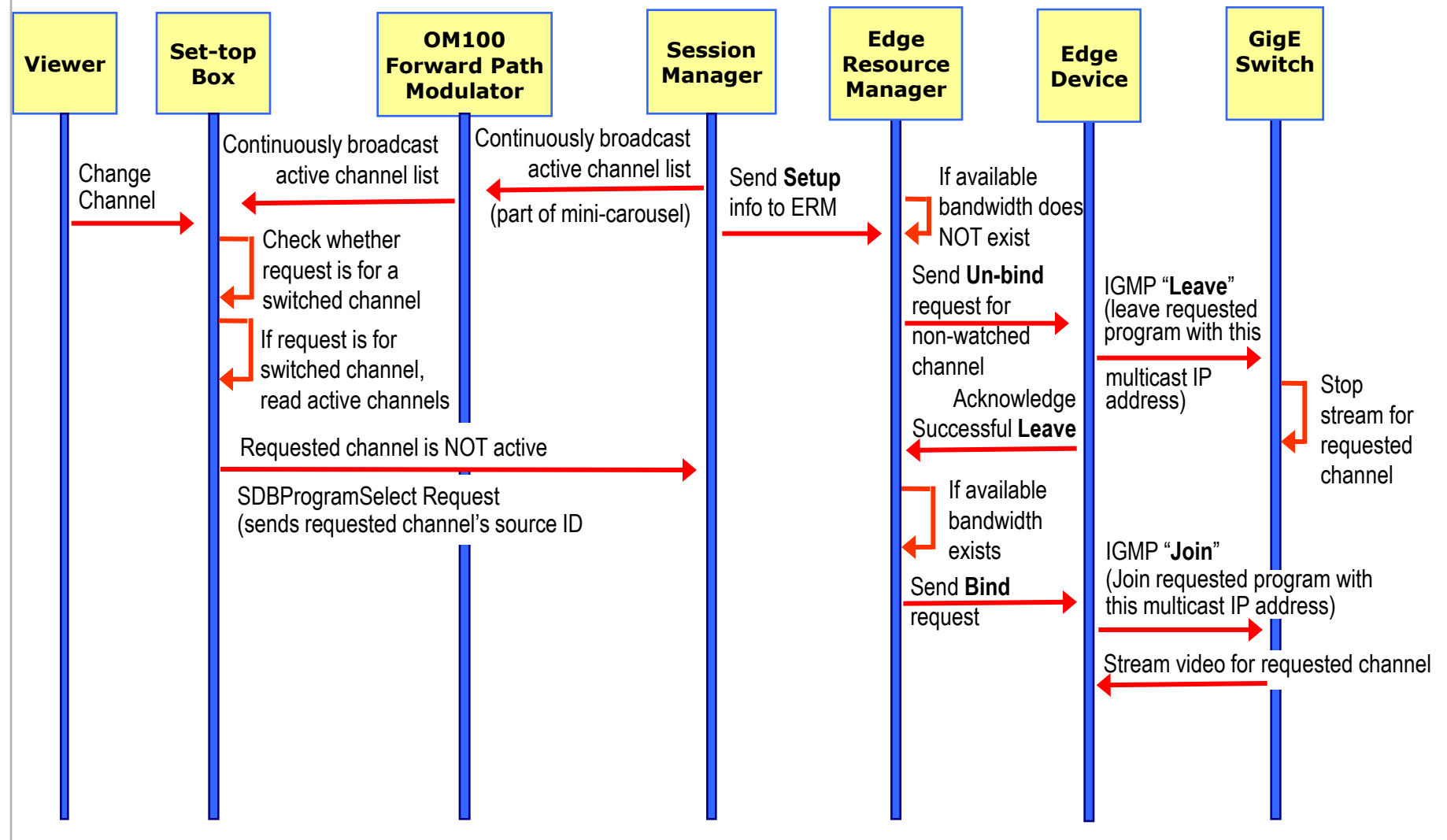

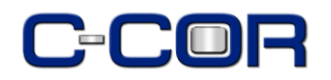

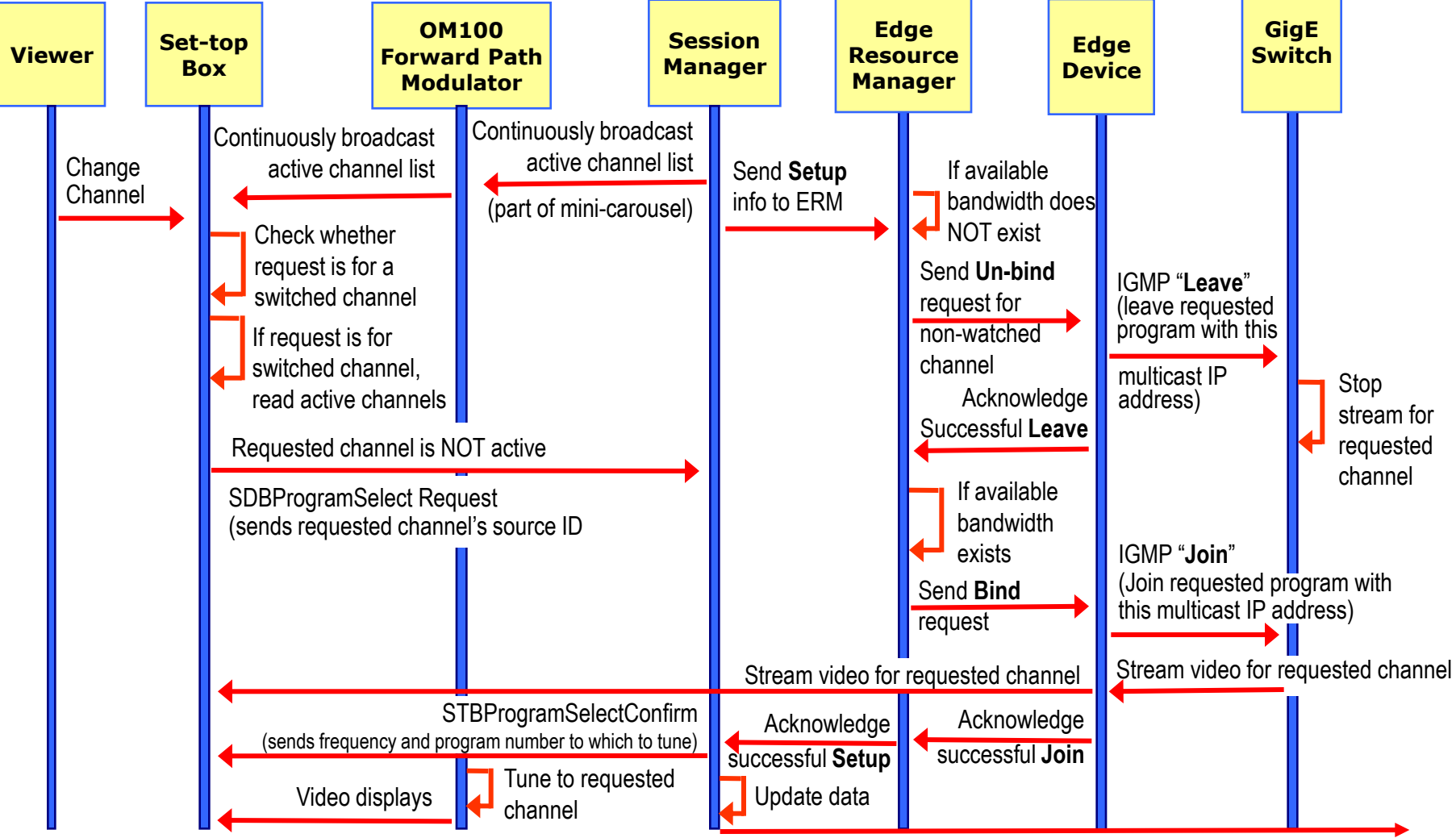

Update Management Console with current data

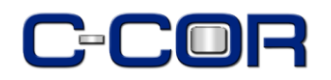

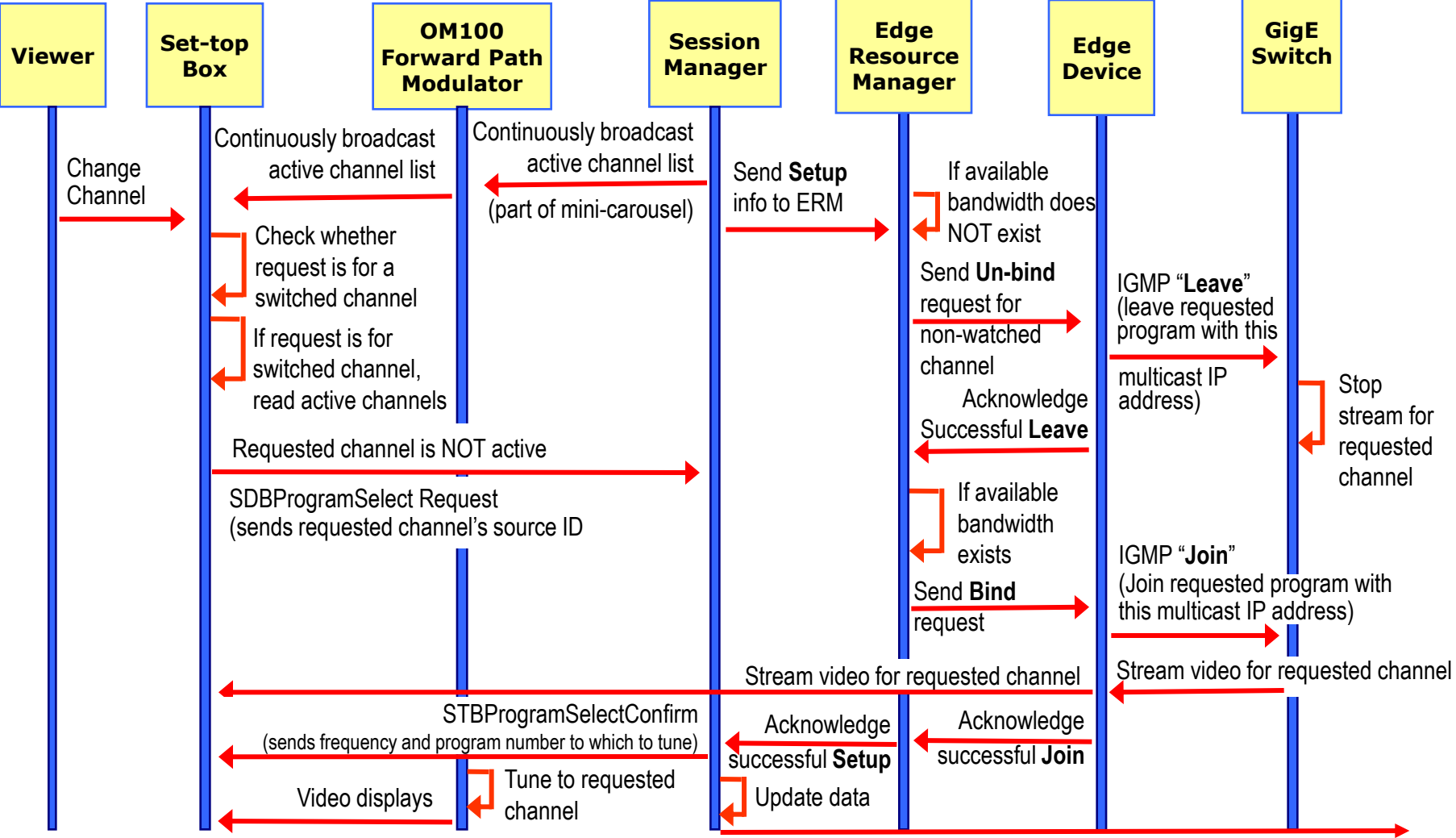

Update Management Console with current data

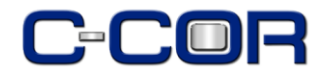

#### **User Activity Reports**

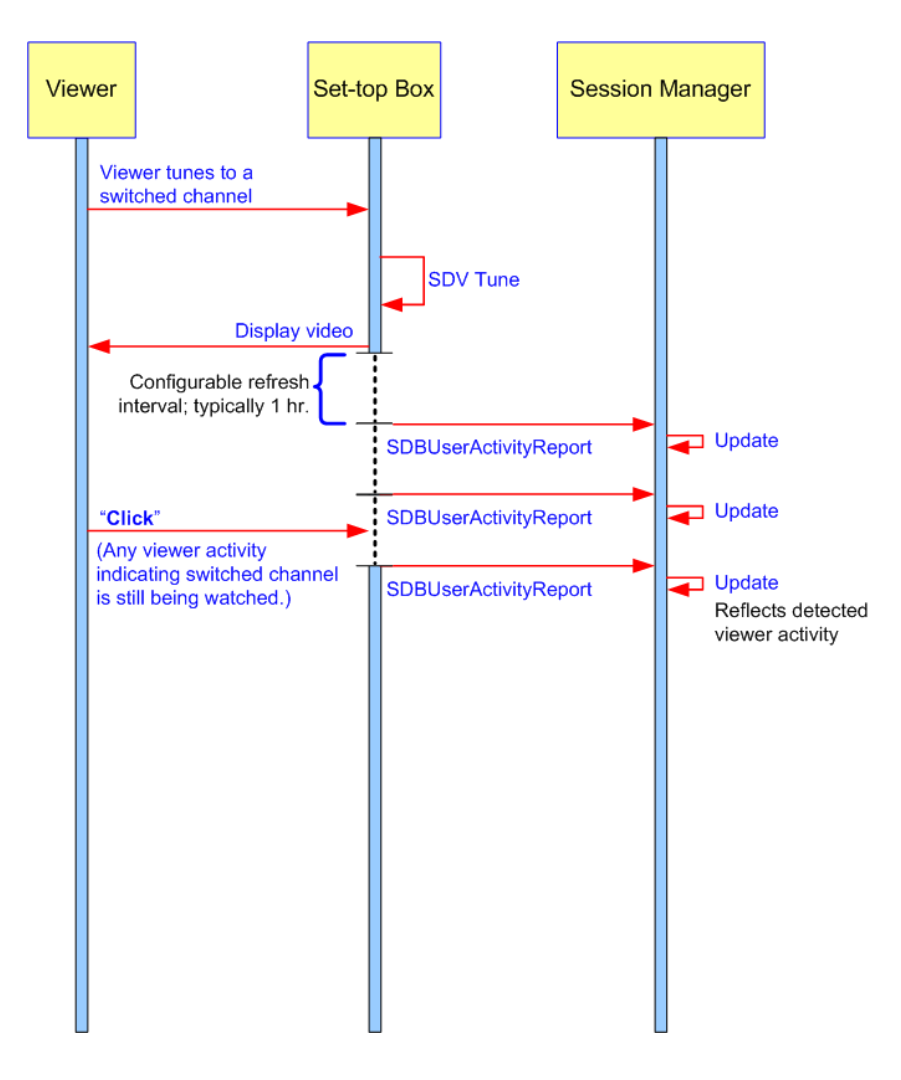

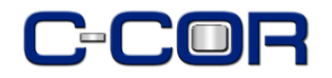

**Animated Flow Diagram**

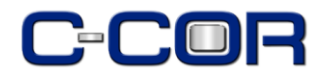

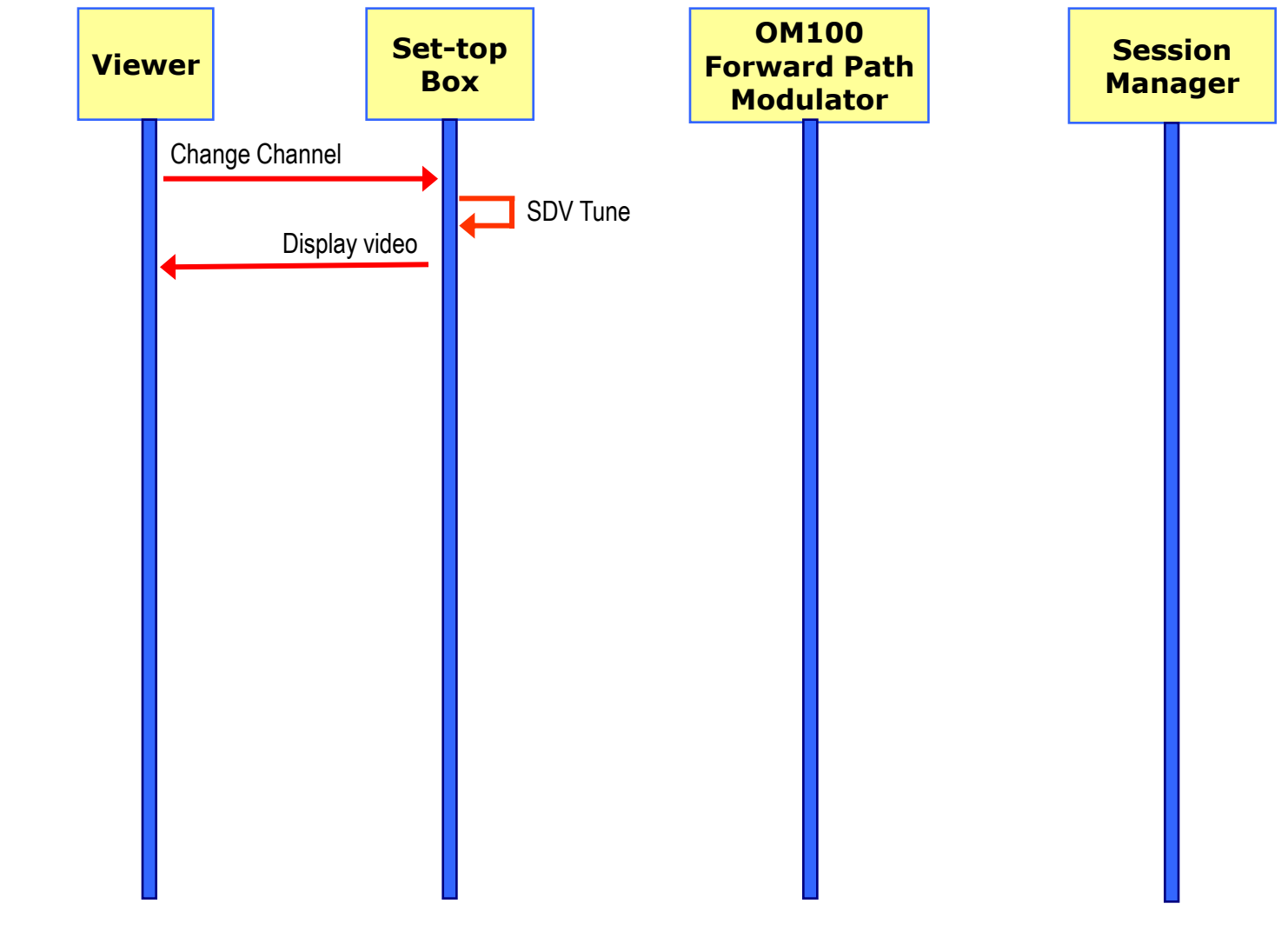

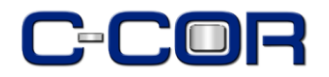

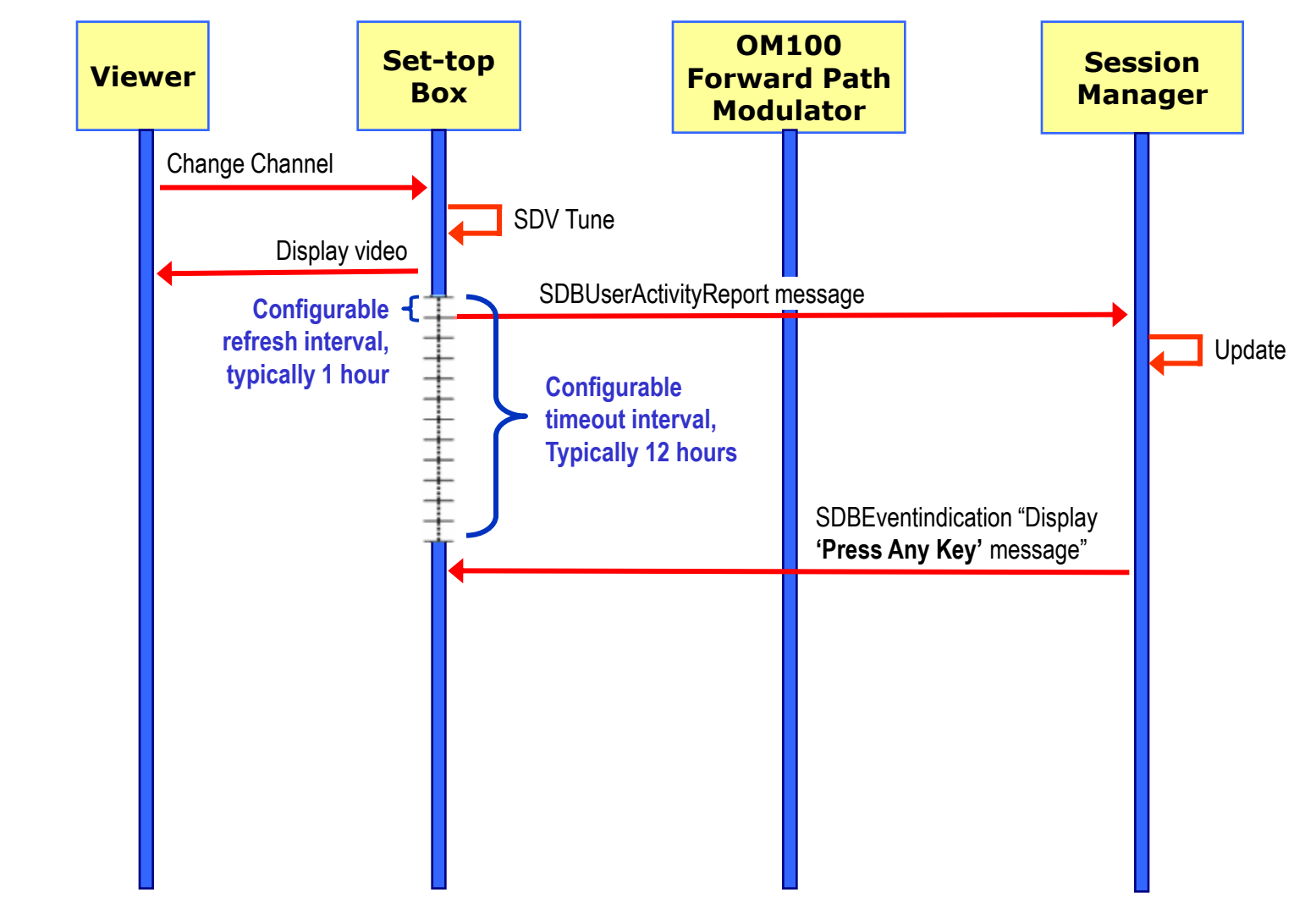

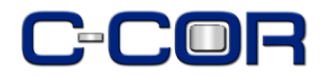

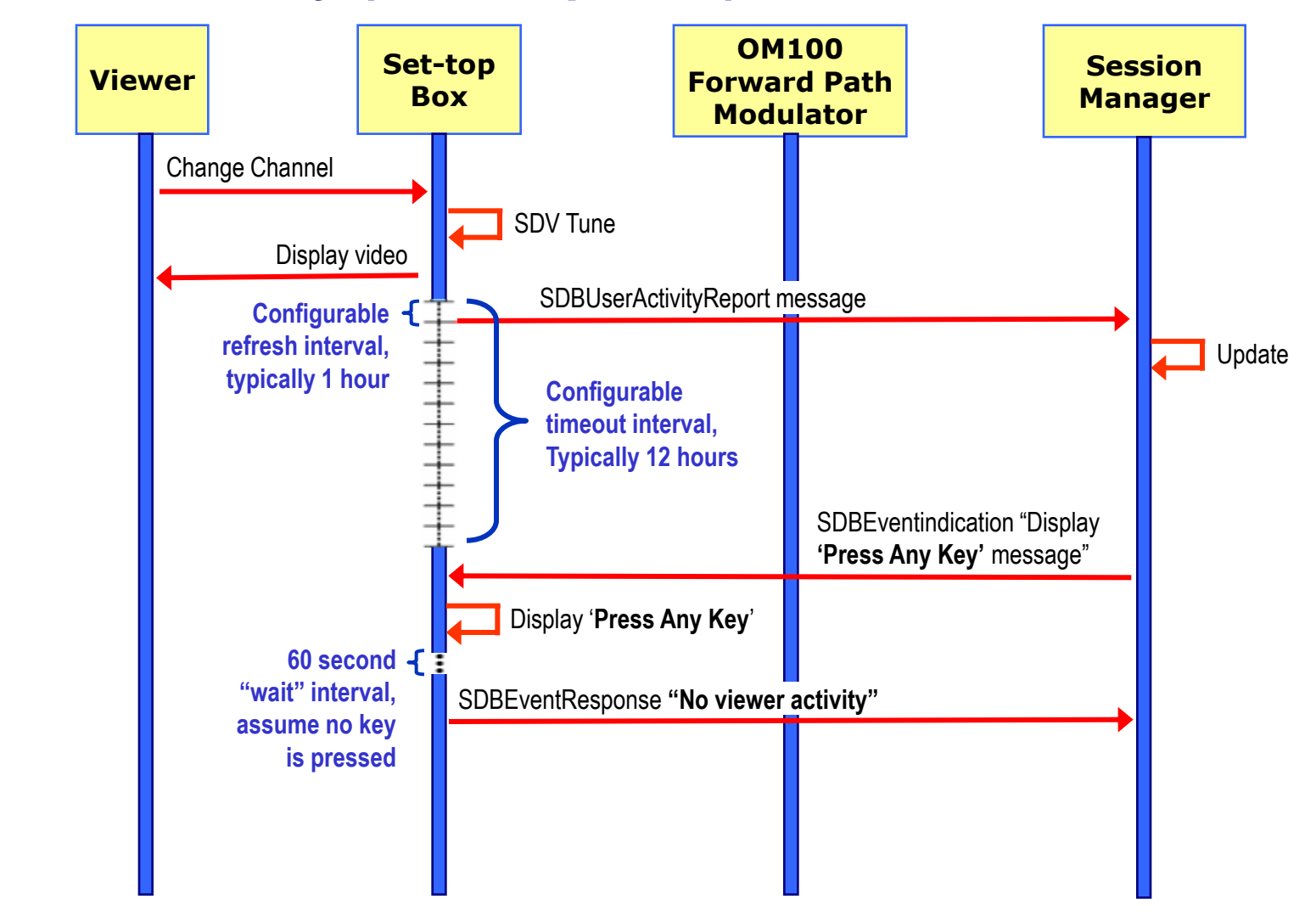

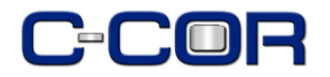

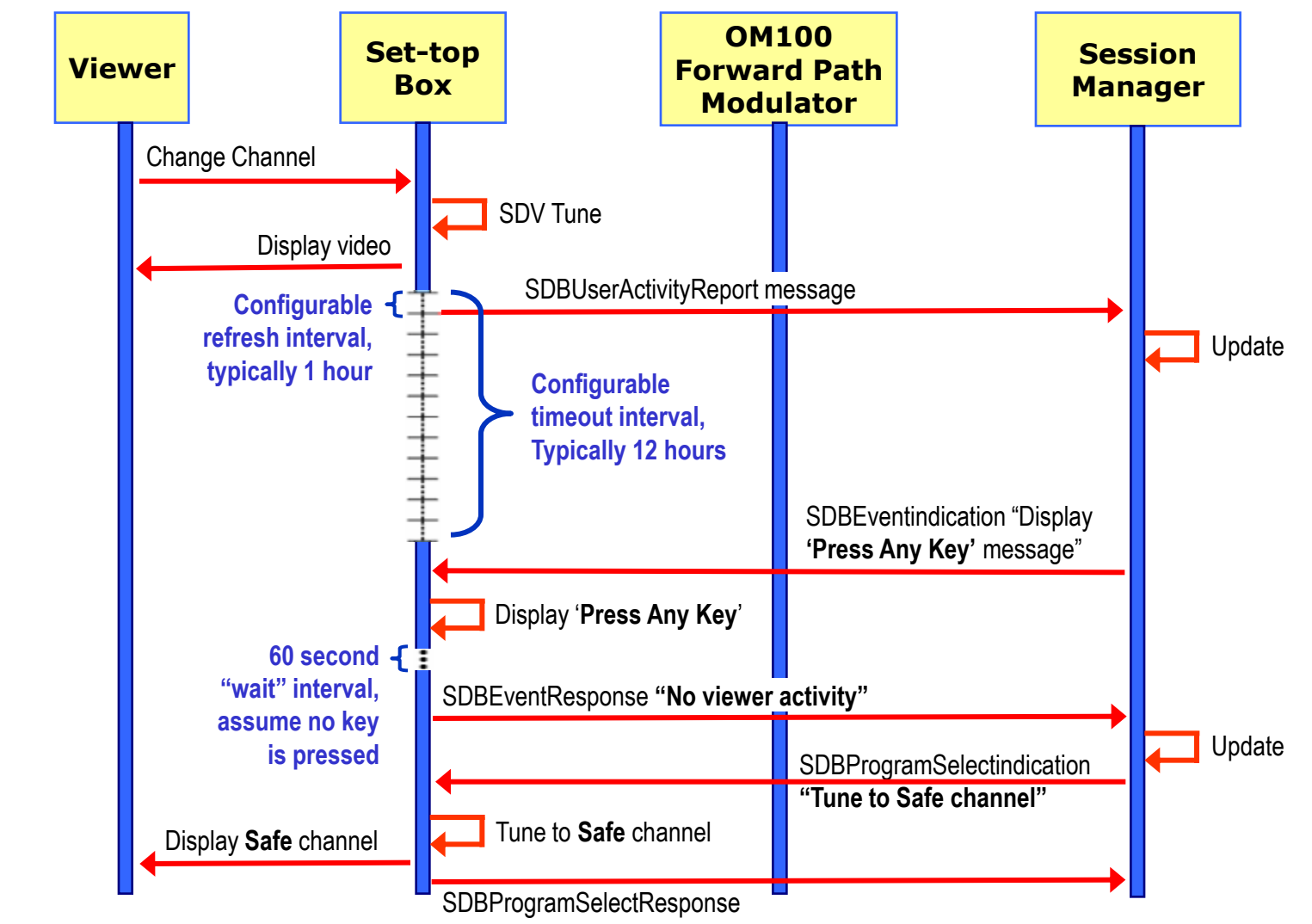

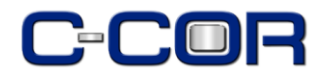

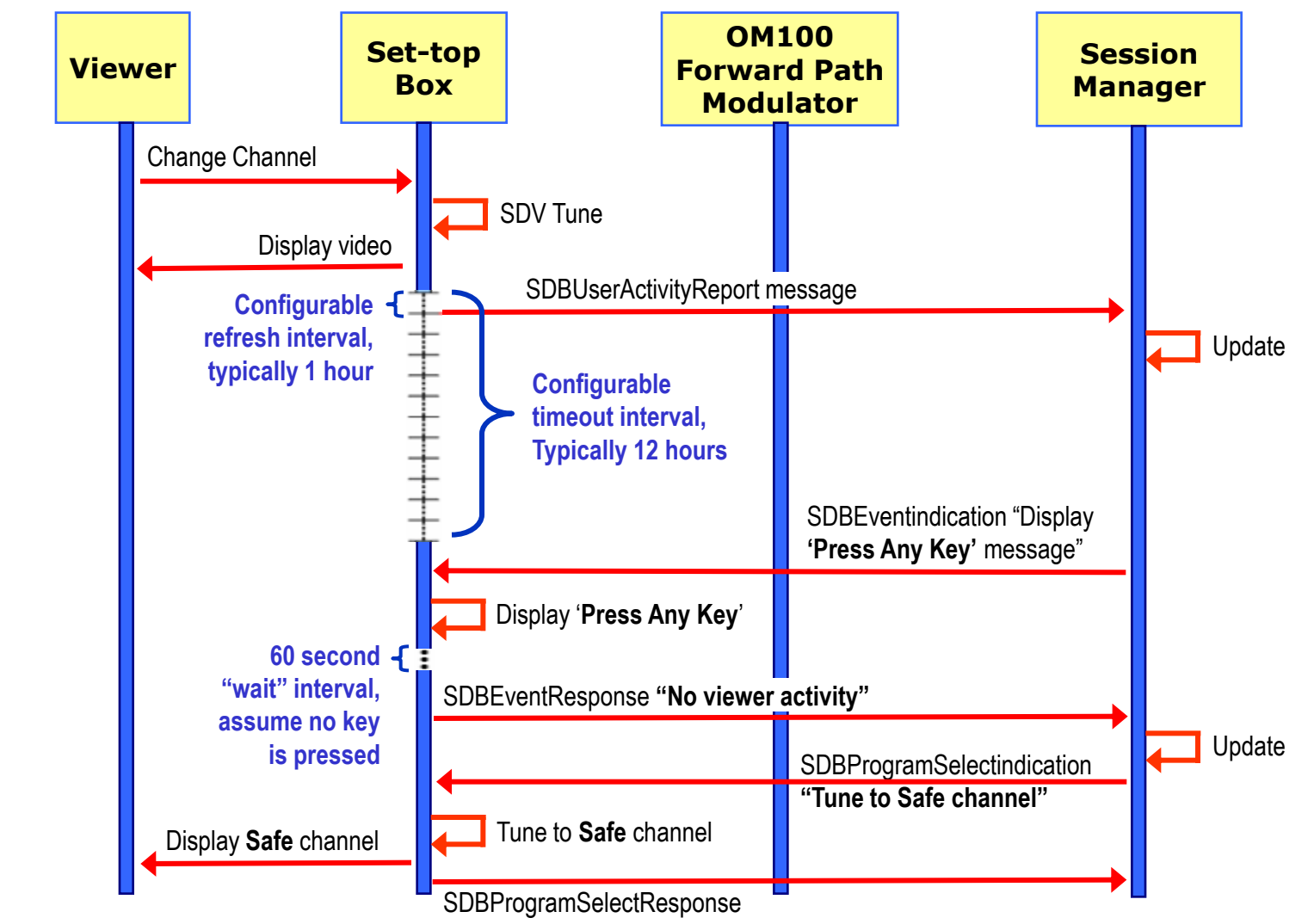

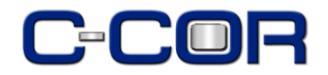

#### **Forced to Safe Channel**

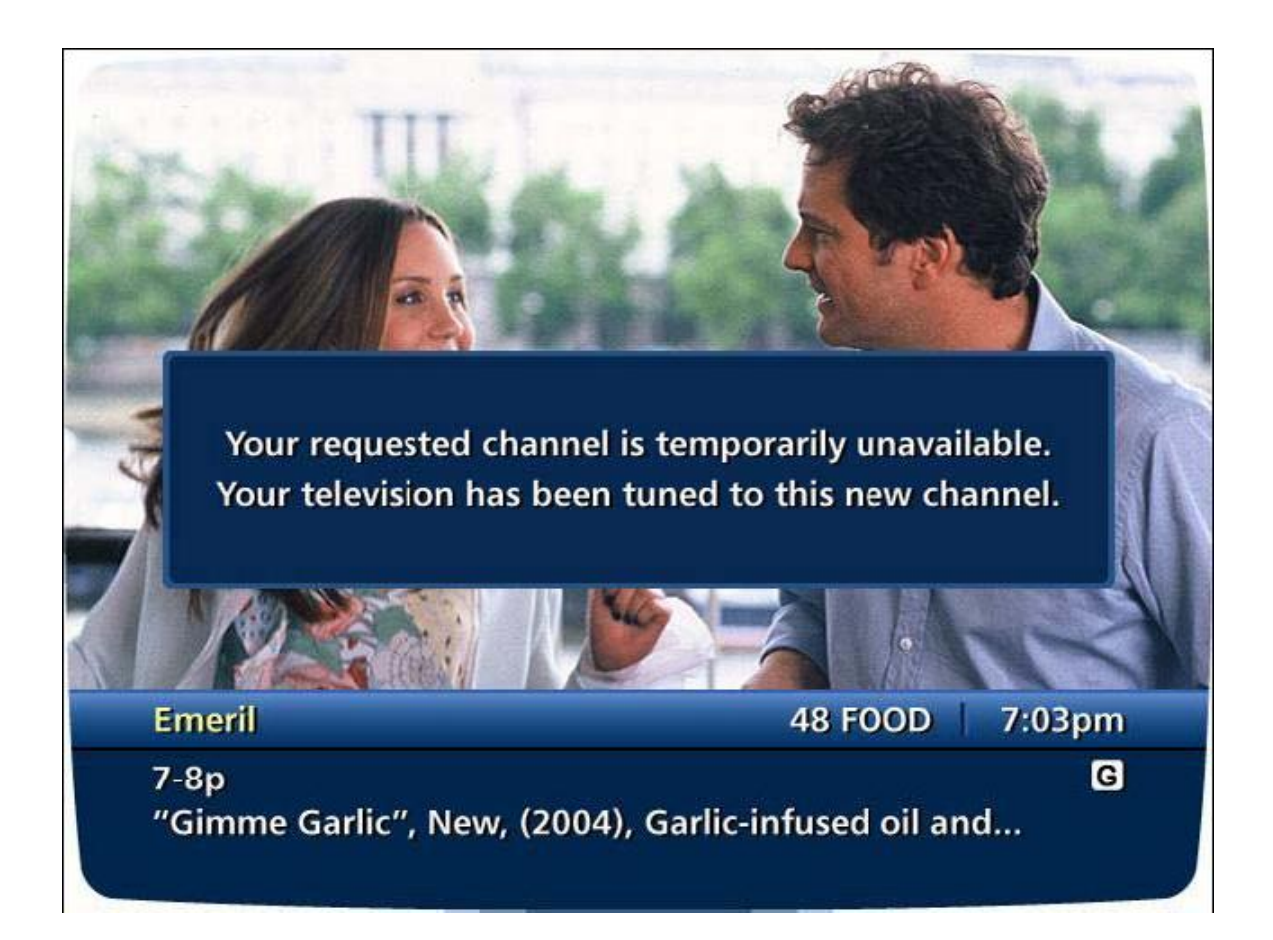

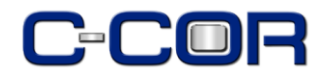

#### **Check Viewer Presence (Confirmed)**

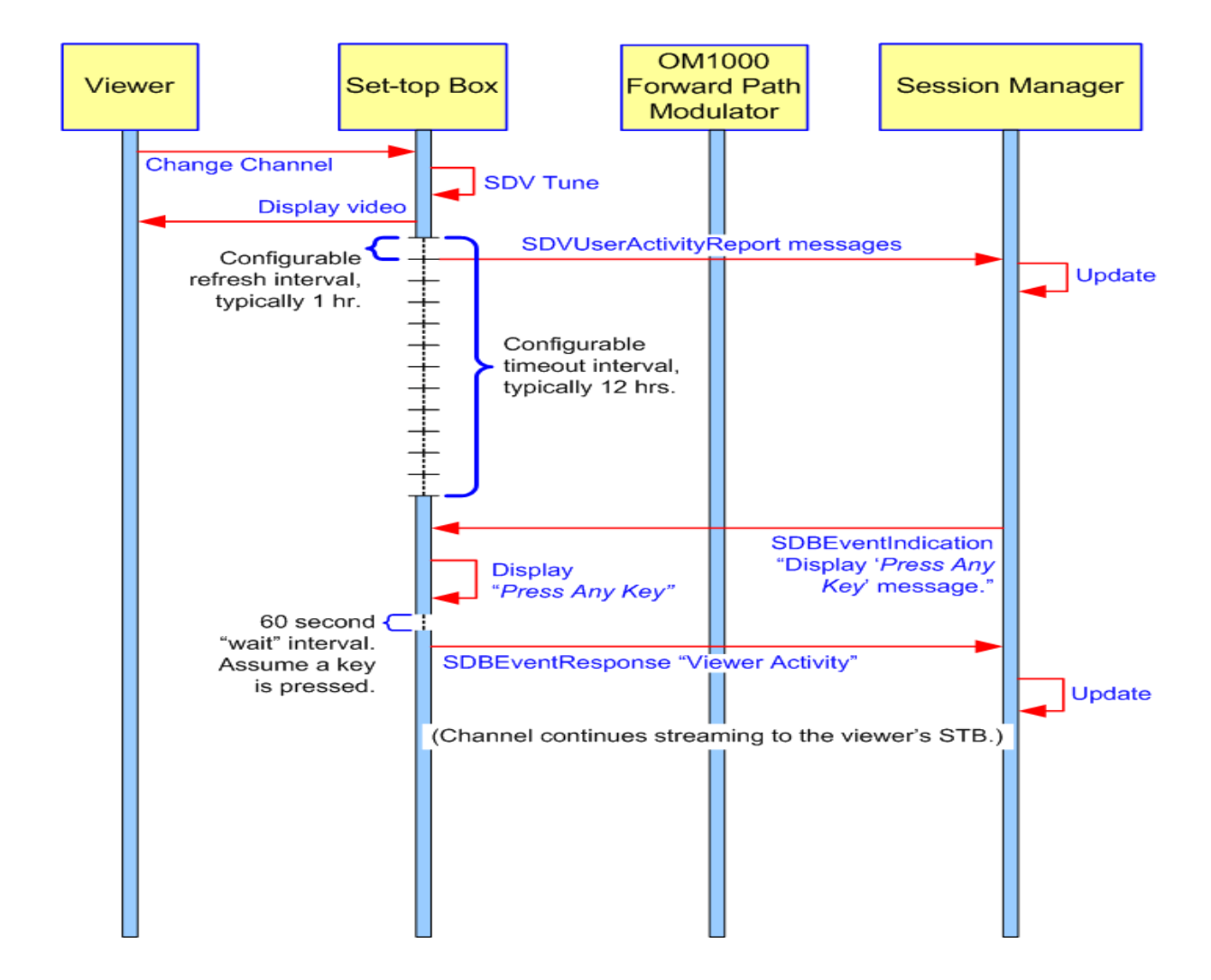

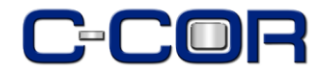

# **User Activity Prompt**

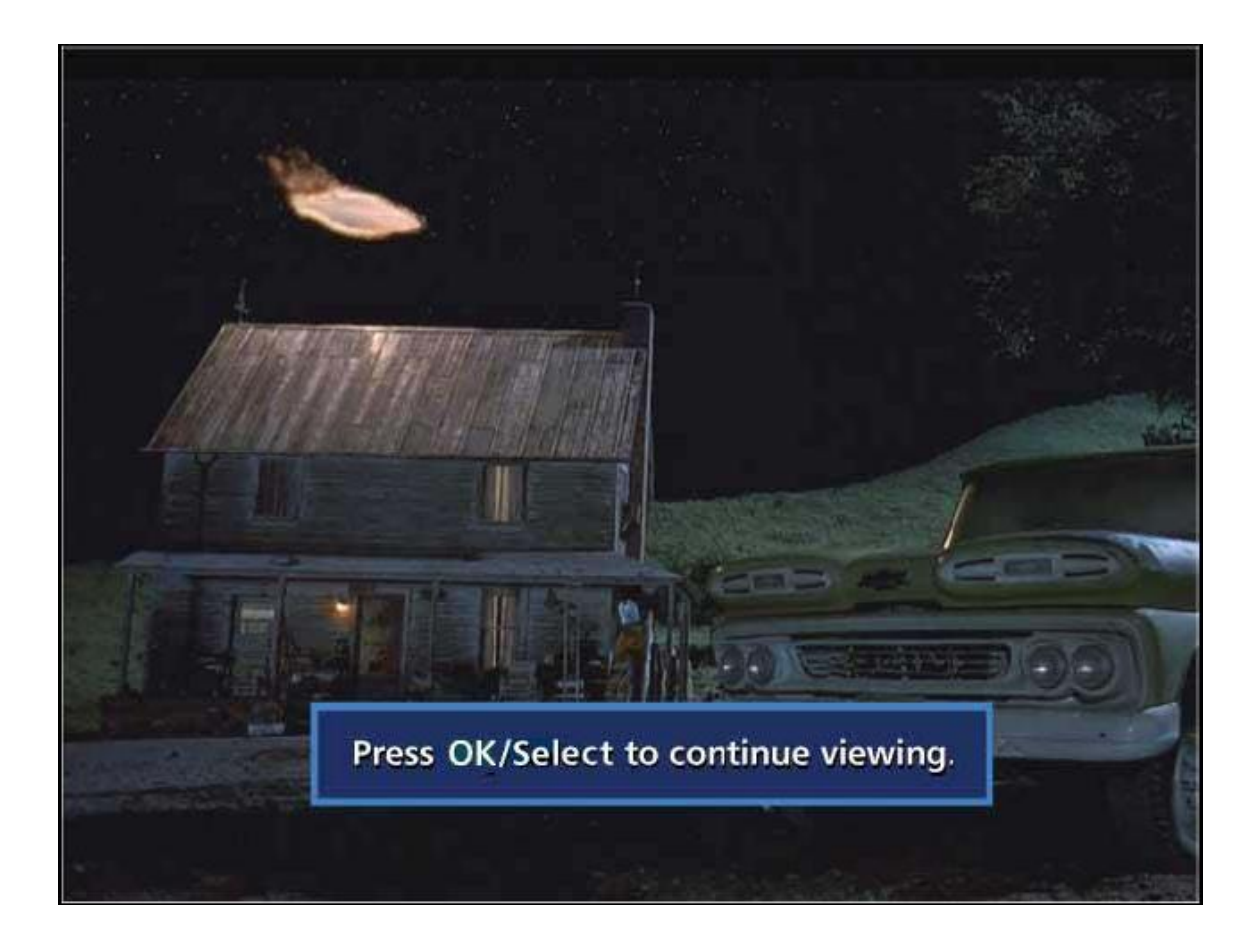

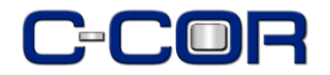

### **Session Manager Client Query**

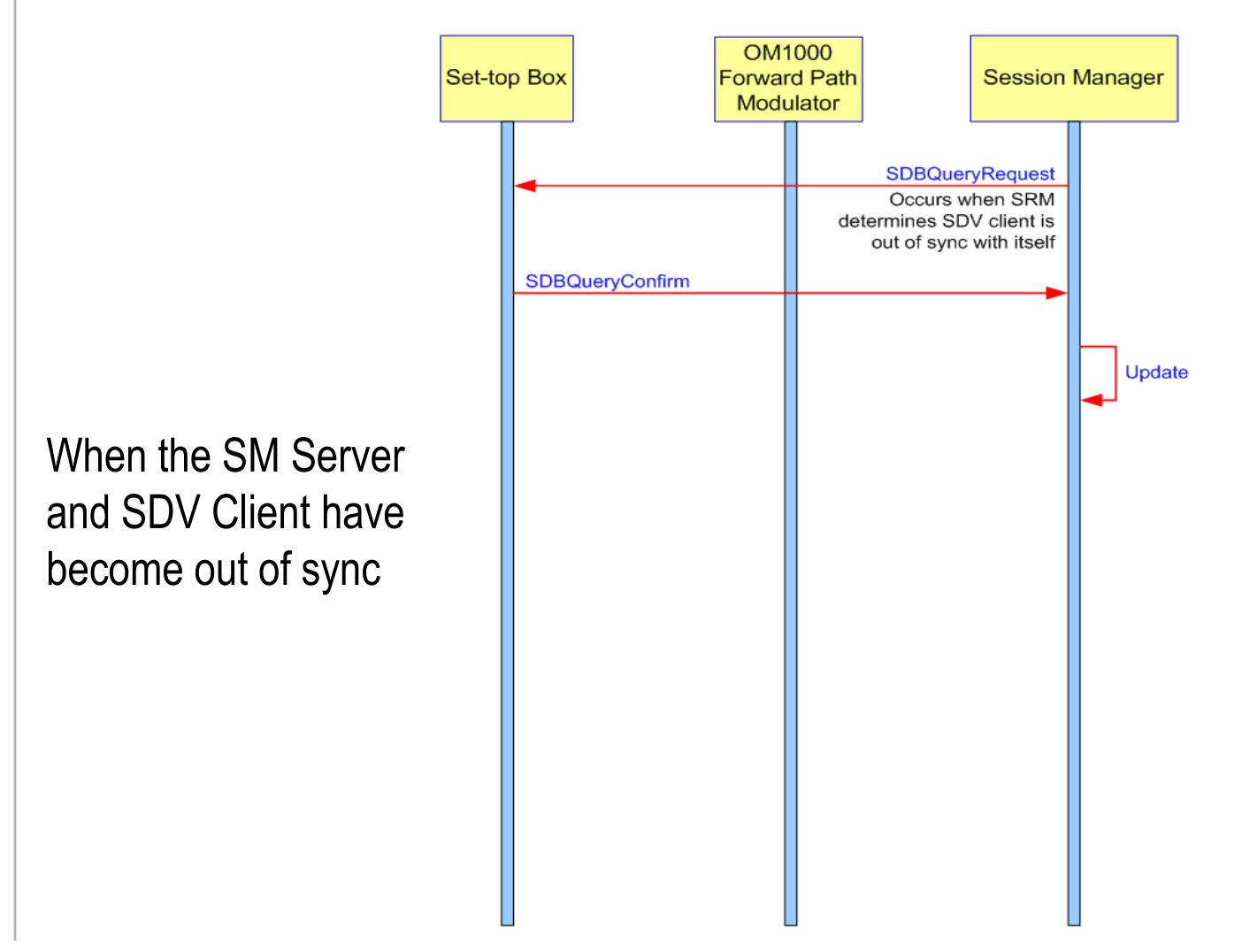

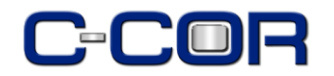

# **STB Power Off**

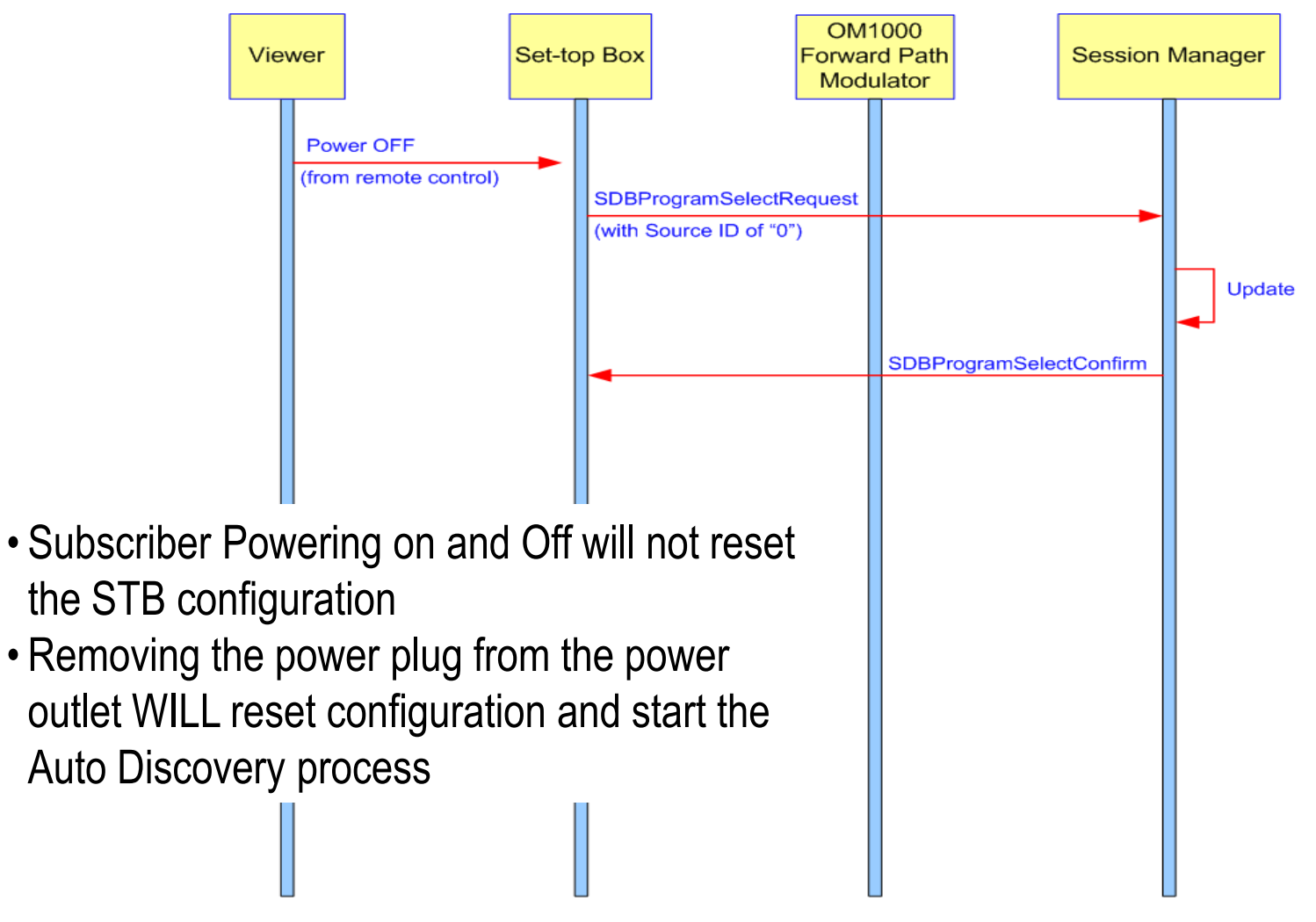

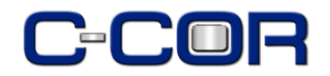

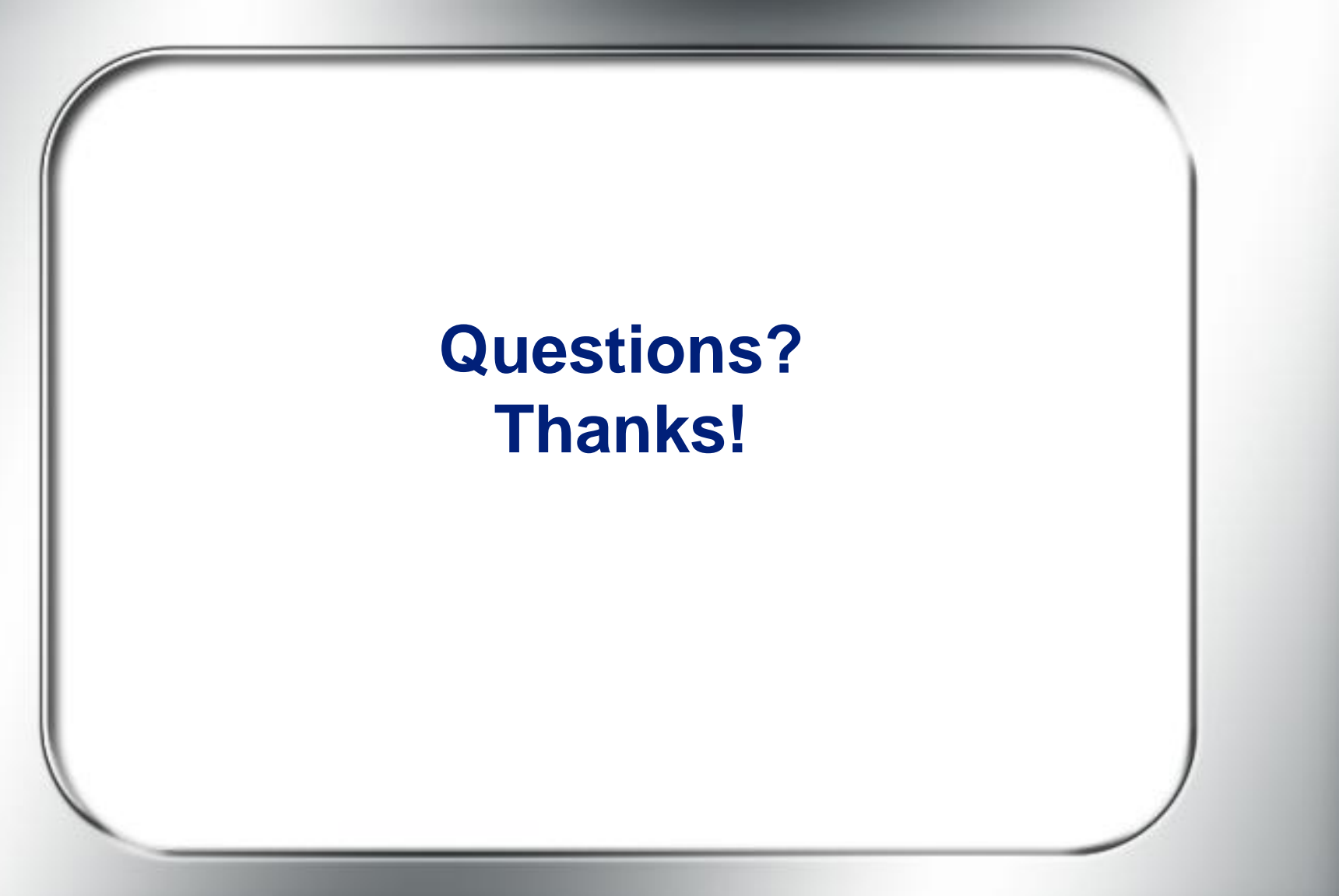